# **T-reX Documentation**

*Release 0.2.2*

**Stewart Charles McDowall**

**Apr 23, 2024**

# **CONTENTS**

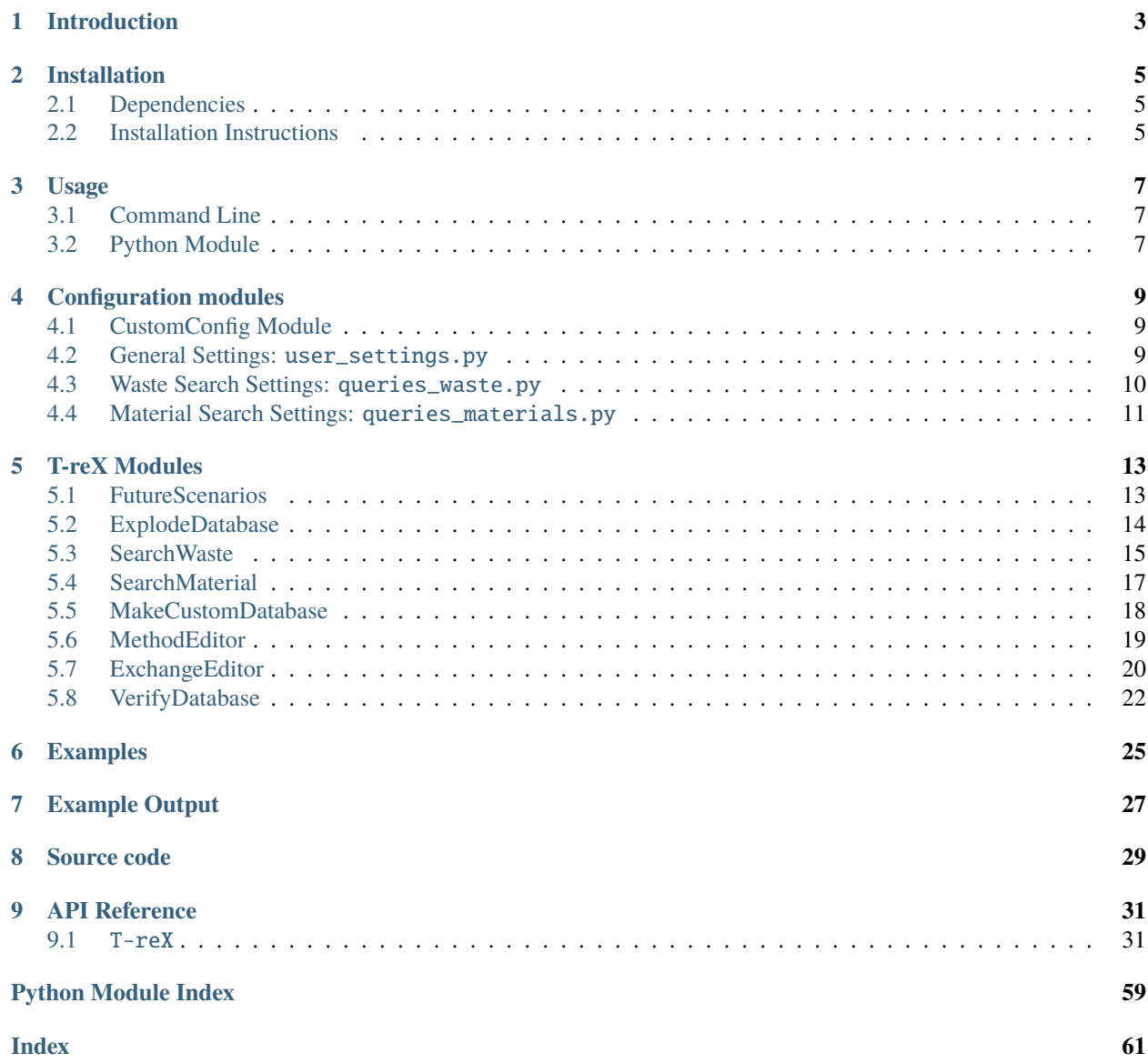

The T-reX tool is a python package that allows one to easily and flexibly calculate the waste and material footprint of any product or service inside of life cycle assessment (LCA) databases. Currently is has been tested with ecoinvent 3.8, 3.9, 3.9.1 and 3.10.

[View the example output here](_static/example-output.html)

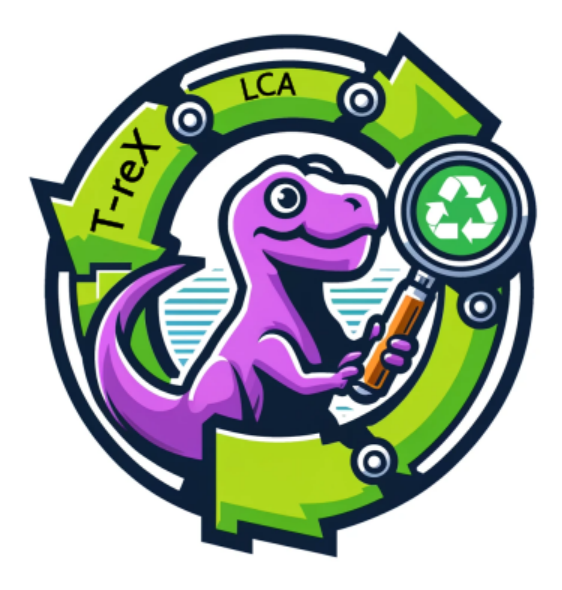

# **INTRODUCTION**

<span id="page-6-0"></span>T-reX [T(ool) reX (reduce, recycle, etc.)] is a python package that makes it easy to calculate the waste generation and material demand footprints of any product or service inside of future and prospective life cycle assessment (LCA) databases. Currently tested with the database ecoinvent 3.5–3.10.

For more information on the background and motivation of T-reX, see the manuscript on its [Github repo.](https://github.com/Stew-McD/T-reX_Publication)

# The T-reX tool for LCA

a. Generalised method

b. Computational method

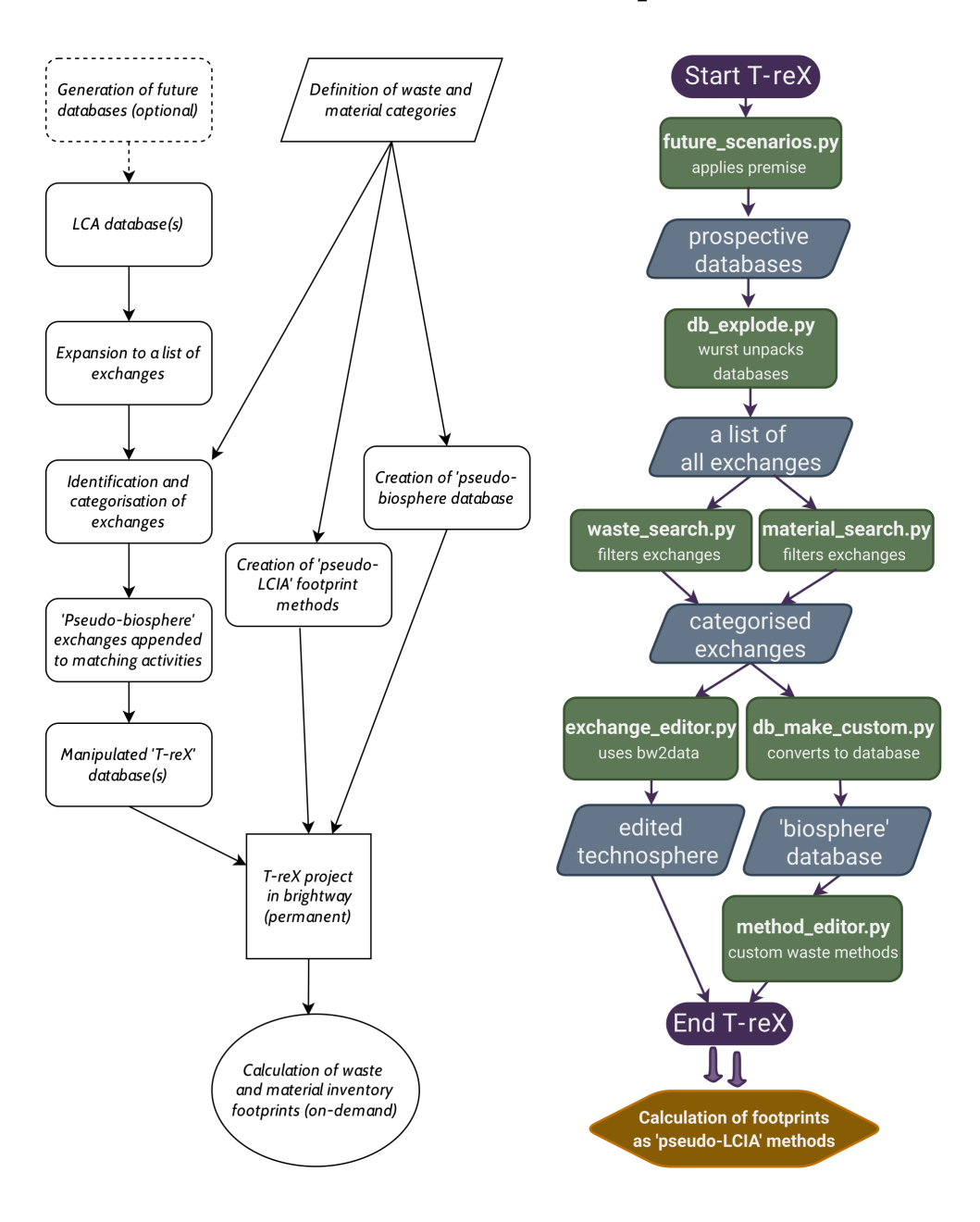

**TWO**

# **INSTALLATION**

# <span id="page-8-1"></span><span id="page-8-0"></span>**2.1 Dependencies**

The program is written in Python and the required packages are listed in the *requirements.txt* file. These should be installed automatically when installing the program.

The main dependencies are:

- [brightway2 components: bw2io, bw2data, bw2calc](https://docs.brightway.dev)
- [premise](https://premise.readthedocs.io)
- [wurst](https://wurst.readthedocs.io)

# <span id="page-8-2"></span>**2.2 Installation Instructions**

#### **It is recommended to use a fresh virtual environment to install the program.**

You can simply clone or download the repo and run it without installation:

```
python venv -m <name>
source <name>/bin/activate
```
This will not install any of the dependencies, so you will need to install them manually if you don't already have them.

pip install -r requirements.txt

Alternatively: the program can be installed using pip:

Either from PyPI:

pip install T\_reX\_LCA

Or, probably best to install the latest version from GitHub:

```
pip install git+https://github.com/Stew-McD/T-reX.git
```
Or for an editable install (good for development and testing):

```
git clone https://github.com/Stew-McD/T-reX.git
cd T-reX
pip install -e .
```
**THREE**

# **USAGE**

<span id="page-10-0"></span>The program can be used directly from the command line, or imported as a Python module. This will run the program using the default settings. See the configuration section for more information on how to change the settings.

# <span id="page-10-1"></span>**3.1 Command Line**

You should clone the repo, navigate to the T-reX folder, and then run the program using:

```
python src/T-reX/main.py
```
Configuration files can be found in *src/T-reX/config/*. These can be edited before running the main script.

# <span id="page-10-2"></span>**3.2 Python Module**

The program can be imported as a Python module if it has been installed with pip. The main function can then be run using:

```
import T-reX as T-reX
T-reX.run()
```
As with the command line, the configuration files can be found in *src/T-reX/config/*. These can be edited before running the main script. It is also possible to edit the configuration settings directly in the Python script, and accessed in interactive terminal sessions like iPython and Jupyter. For example:

```
>>> import T-reX as T-reX
>>> T-reX.user_settings.use_premise
True
>>> T-reX.user_settings.use_T_reX
False
>>> T-reX.user_settings.use_T_reX = True
>>> T-reX.user_settings.use_T_reX
True
>>> T-reX.user_settings.project_base
'SSP-cutoff'
>>> T-reX.user_settings.project_base = "other project"
>>> T-reX.user_settings.project_base
'other project'
```
The individual modules can also be imported and used separately. For example:

```
.. import T-reX as T-reX
.. # only use premise
.. T-reX.FutureScenarios.MakeFutureScenarios()
.. # only do waste or material searches
.. database = 'my database'
.. project = 'my project'
.. T-reX.ExplodeDatabase(project, database)
.. T-reX.SearchWaste(project, database)
.. T-reX.SearchMaterial(project, database)
.. # check databases
.. T-reX.VerifyDatabase(project, database)
.. # or with the internal settings:
.. database = T-reX.user_settings.database_name
.. # check original database
.. project_base = T-reX.user_settings.project_base
.. T-reX.VerifyDatabase(project_base, database)
.. # (this will return '0', because it was not edited)
.. # check final database
\ldots project = T-reX.user_settings.project_T_reX
.. T-reX.VerifyDatabase(project, database)
.. # (this will return '1', if it was edited correctly)
```
**FOUR**

# **CONFIGURATION MODULES**

# <span id="page-12-1"></span><span id="page-12-0"></span>**4.1 CustomConfig Module**

This module provides functions for managing the configuration of the T-reX package. This is only needed if you have installed the package from PyPi, if you have cloned the repository you can just edit the configuration files directly.

By running the following command, the program will create a folder config in the current working directory containing the default configuration files:

T-reX.config.config\_setup()

You can then edit these files to match your project structure and your needs. And then run the following command to reload the configuration:

T-reX.config.config\_reload()

You will then need to restart your python session for the changes to take effect. If you want to reset the configuration to the default values, you can run:

T-reX.config.config\_reset()

# <span id="page-12-2"></span>**4.2 General Settings:** user\_settings.py

This is the main configuration file, the one that you might want to edit to match your project structure and your needs. By default, the program will take a brightway2 project named default and copy that to a new project named SSP-cutoff, which is then copied to a new project named  $T_reXootprint-SSP-cutoff$ .

Doing it this way isolates the components and allows you to keep your original brightway2 project as it was. If space is an issue, you can set all of the project names to be the same.

If you are happy with the default settings, you can just run the program and it will create the databases for you. If you want to change the settings, you can edit the user\_settings.py file that you can find in the config directory of your working directory.

These are some extracts from user\_settings.py with the most important settings (the ones you might want to change) and their default values:

```
# Choose whether to use premise to create future scenario databases
use\_premise = True# Choose whether to use T-reX to edit the databases (you could also turn this off and␣
\rightarrowjust use the package as an easy way to make a set of future scenario databases)
```
(continues on next page)

(continued from previous page)

```
use_T_reX = True# Choose the names of the projects to use
project_premise_base = "default"
project_premise = "SSP-cutoff"
project_base = project_premise
project_T_reX = f"T_reXootprint-{project_base}"
# Choose the name of the database to use (needed for premise only, the T-reX tool will
\rightarrowrun all databases except the biospheres)
database_name = "ecoinvent-3.9.1-cutoff"# if you want to use a fresh project
delete\_existing\_premise\_project = Falsedelete\_existing_T_reX\_project = False# Choose the premise scenarios to generate (see FutureScenarios.py for more details)
# Not all combinations are available, the code in FutureScenarios.py will filter out the␣
˓→scenarios that are not possible
# the default is to have an optimistic and a pessimistic scenario with SSP2 for 2030,␣
˓→2065 and 2100
models = ["remind"]
ssys = ['SSP2"]rcps = ["Base","PkBudg500"]
years = [2030,2065,2100,]
```
# <span id="page-13-0"></span>**4.3 Waste Search Settings:** queries\_waste.py

This file sets up search parameters for different T-reX flow categories, crucial for the SearchWaste.py script. It leverages a .pickle file created by ExplodeDatabase.py.

# **4.3.1 Categories**

Handles various categories like digestion, composting, incineration, recycling, landfill, etc.

# **4.3.2 Query Types**

Two sets of queries are created:

- 1. queries\_kg for waste flows in kilograms.
- 2. queries\_m3 for waste flows in cubic meters.

## **4.3.3 Adjusting Search Terms**

• **Search Keywords**: Tweak the AND, OR, NOT lists to refine your search.

## **4.3.4 Category-Specific Changes**

- **Adding Categories**: You can add new categories to the names list.
- **Modifying Queries**: Update the query parameters for each category based on your requirements.

## **4.3.5 Optimising Search Efficiency**

You can choose to include or exclude whatever you want. For instance, "non-hazardous" is not included as it's derivable from other categories and slows down the process.

## **4.3.6 Validating Search Terms**

Isolate the function of SearchWaste.py to validate your search terms. That means, turning off the other functions in user\_settings.py, or running the module directly. You can achieve this by setting the following in user\_settings. py:

```
use\_premise = Falsedo_search = Truedo_methods = False
do edit = False
```
# <span id="page-14-0"></span>**4.4 Material Search Settings:** queries\_materials.py

The queries\_materials module creates demand methods in the T-reX tool. It aligns with the EU CRM list 2023 and the ecoinvent database, incorporating additional strategic materials for comprehensive analysis. More can be easily added, as wished by the user.

This function uses the string tests startswith in SearchMaterial.py to identify activities beginning with the specified material name. This allows one to be more specific with the search terms (the , can be critical sometimes).

## **4.4.1 Structure and Customisation**

## **Tuple Structure**

- **First Part (Activity Name)**: Specifies the exact activity in the database (e.g., market for chromium).
- **Second Part (Material Category)**: Aggregates related activities under a common category (e.g., chromium), enhancing data processing efficiency.

## **Customisation Options**

- **Add or Remove Materials**: Adapt the tuple list by including new materials or removing irrelevant ones.
- **Refine Search Terms**: Update material categories for a better fit with your database, ensuring precision in naming, especially with the use of commas.

## **4.4.2 Usage Considerations**

- **Material Quantity**: The current list comprises over 40 materials. Modify this count to suit your project's scope.
- **Database Alignment**: Check that the material names correspond with your specific database version, like ecoinvent v3.9.1.

## **Example Tuples**

- ("market for chromium", "chromium")
- ("market for coal", "coal")
- ("market for cobalt", "cobalt")
- ("market for coke", "coke")
- ("market for copper", "copper")
- ("market for tap water", "water")
- ("market for water,", "water")

# **T-REX MODULES**

<span id="page-16-0"></span>This section provides an overview of the various modules within the T-reX program, each with a brief description and a link to its detailed documentation.

- **`FutureScenarios'**: Contains scenarios for future environmental impact assessments.
- **`ExplodeDatabase'**: Responsible for expanding a Brightway2 database into detailed exchange lists.
- **`SearchWaste'**: Provides functions for searching and categorizing waste-related data.
- **`SearchMaterial'**: Enables detailed search and categorization of material-related data within a database.
- **`MakeCustomDatabase'**: Facilitates the creation of custom databases for use in environmental impact assessments.
- **`MethodEditor'**: Manages methods within the T-reX program for waste and material footprint calculations.
- **ExchangeEditor':** Handles the editing and appending of exchanges in Brightway2 databases.
- **`VerifyDatabase'**: Performs verification of databases by calculating LCA scores for random activities.

# <span id="page-16-1"></span>**5.1 FutureScenarios**

The *FutureScenarios* module is an integral part of the T-reX project, enabling the creation of future scenario databases. It leverages the [premise](https://github.com/polca-project/premise) Python package to generate future scenario databases based on integrated assessment models (IAMs) for brightway2 projects.

## **5.1.1 Configuration**

Before using the *FutureScenarios* module, it's crucial to set up your desired scenarios in the *user\_settings.py* file. This configuration determines the specific scenarios the module will process.

## **Configuring Projects and Premise Settings**

- **Project Settings**: Define the base and target projects for the scenarios. For instance, *project\_premise\_base* as the source, and *project\_premise* as the destination project.
- **Database Selection**: Specify the database to use, like *ecoinvent-3.9.1-cutoff*.
- **Premise Key**: A key is required for accessing premise functionality. It can be hardcoded or read from a file.
- **Multiprocessing and Batch Size**: Decide on using multiprocessing and the size of batches to process scenarios.
- **Deletion Settings**: Choose whether to delete existing projects before creating new ones.

## **Selecting Scenarios**

Define the models, SSPs (Shared Socioeconomic Pathways), RCPs (Representative Concentration Pathways), and years you want to explore. The script will then attempt to create databases for each combination of these parameters, provided they are available.

## **5.1.2 Implementation**

## **Module Overview**

The *FutureScenarios* module consists of several key functions and a main script that orchestrates the entire process of creating future scenario databases.

## **Key Functions**

- **make\_possible\_scenario\_list**: Generates a list of feasible scenarios based on user preferences and available data.
- **check\_existing**: Checks if a scenario already exists in the project to avoid redundancy.
- **FutureScenarios**: The core function that invokes the *premise* module to create new databases for each specified scenario.
- **MakeFutureScenarios**: The main function that calls *FutureScenarios* if the *use\_premise* flag is set to True.

## **Process Flow**

- 1. **Initialisation**: The script starts by importing necessary libraries and user settings. It sets up logging and changes the working directory if necessary.
- 2. **Scenario Filtering**: It filters out unavailable or existing scenarios.
- 3. **Project Preparation**: Depending on user settings, it either uses an existing project or creates a new one.
- 4. **Scenario Processing**: For each scenario, it calls *premise* to update or create a database reflecting that scenario.
- 5. **Database Writing**: After processing, the script writes the new databases to Brightway2.
- 6. **Cleanup and Conclusion**: The script concludes by adding GWP factors and returning to the original directory.

# <span id="page-17-0"></span>**5.2 ExplodeDatabase**

The ExplodeDatabase module is the first fundamental component of the T-reX tool, designed for processing Brightway2 life cycle assessment (LCA) databases. It provides a mechanism to expand a given LCA database into a detailed list of all exchanges, facilitating subsequent analysis with the search modules.

## **5.2.1 Primary Function**

The module's core functionality is to 'explode' a Brightway2 database. This term refers to the process of decomposing the database into a single-level, comprehensive list of all exchanges. Each exchange in the database is extracted and documented, including detailed attributes such as name, amount, unit, product, production volume, type, and location.

## **5.2.2 Process Overview**

- 1. Utilising the wurst library, the module opens the specified Brightway2 database.
- 2. It extracts information from each process in the database.
- 3. The extracted data is converted into a pandas DataFrame for ease of analysis and manipulation.
- 4. The module then expands ('explodes') this DataFrame to detail each exchange individually.
- 5. The resulting data, now a comprehensive list of exchanges, is saved in a .pickle binary file for efficient storage and retrieval.

## **5.2.3 Usage**

The ExplodeDatabase function is invoked with a single argument, the name of the Brightway2 database to be processed. It performs the exploding process, logs the operation, and saves the resulting DataFrame as a pickle file. The function is designed for internal use within the T-reX tool and does not return a value but rather saves the output for subsequent use.

# <span id="page-18-0"></span>**5.3 SearchWaste**

The SearchWaste module is a part of the T-reX tool, dedicated to processing waste-related data. It loads data from a specified '< db name > exploded.pickle' file, executes predefined search queries on this data, and generates CSV files containing the results along with corresponding log entries. The search queries are structured as dictionaries, specified in the *config/queries\_waste.py* file, and include fields such as NAME, CODE, and search terms like keywords\_AND, keywords\_OR, and keywords\_NOT.

## **5.3.1 Functionality**

The module provides the SearchWaste() function, which is responsible for three main actions:

1. Loading data from the '< db name >\_exploded.pickle' file.

```
pickle_path = os.path.join(dir_tmp, db_name + "_exploded.pickle")
df = pd.read_pickle(pickle_path)
```
2. Running the specified search queries on this data. These queries are designed to filter and identify relevant waste exchanges based on specific criteria.

This functionality is implemented in the search() function, which is a subfunction of the SearchWaste() function. The search() function takes one argument, a search query from the list that is produced by the configuration module *queries\_waste.py*.

The search function is applied as follows, where *df* is the dataframe of the exploded database and *query* is a dictionary:

```
NAME_BASE = query['name"]UNIT = query["unit"]
NAME = NAME_BASE + "-" + UNITCODE = NAME.replace(" ", "")
query.update({"code": NAME, "db_name": db_name})
AND = query['AND"]OR = query['OR"]NOT = query['NOT'']DBNAME = query["db_name"]
# Apply the search terms to the dataframe
df_{results} = df(df["ex_name"].apply(lambda x: all(i in x for i in AND)))
   & (df['ex\_unit"] == UNIT)& (df['ex_nameunt"] := 0)# & (df["ex_amount"] != -1)
].copy()
# Apply OR and NOT search filters
if OR:
   df_{results} = df_{results}df_results["ex_name"].apply(lambda x: any(i in x for i in OR))
   ]
if NOT:
   df_results = df_results[
        df_results["ex_name"].apply(lambda x: not any(i in x for i in NOT))
   ]
```
3. Producing CSV files to store the results of these queries and creating log entries for each search operation. When customising the search configuration, it is important to check these files to see that the correct exchanges are being captured. The files are used by the subsequent modules to edit the exchanges and to produce LCIA methods.

# **5.3.2 Usage**

T-reX.SearchWaste(db\_name, output\_dir)

The SearchWaste() function is invoked with two arguments: the name of the Brightway2 database to be processed and the name of the directory to store the results. The search queries are specified in the *config/queries\_waste.py* file. The function is designed for internal use within the T-reX tool and does not return a value but rather saves the output for subsequent use. It could be used separately, if you would have a .pickle file with exploded database as well as the config files in the right locations.

# <span id="page-20-0"></span>**5.4 SearchMaterial**

The SearchMaterial module's primary function is to load data from '< db name >\_exploded.pickle', execute search queries based on the list of materials, and store the results in a CSV file along with a corresponding log entry. The search queries are formatted as tuples, where the first entry is the name of the activity and the second is the material grouping, e.g. *("market for sodium borates", "borates")*. These queries are defined by the list in *queries\_materials.py*, which can be easily modified by the user to change the scope or the groupings as desired.

## **5.4.1 Functionality**

The module's core function, SearchMaterial(), takes a database name and a Brightway2 project as inputs. It searches for materials within the specified database, extracts relevant information such as ISIC and CPC classifications, and saves this information in CSV format. It also extracts and saves related material exchanges and saves them as separate files based on the material grouping. The files are used by the subsequent modules to edit the exchanges and to produce LCIA methods.

## **5.4.2 Search queries**

The module *queries material.py* contains the list of materials used to create demand methods in the T-reX tool. The materials are chosen to match activities in the ecoinvent v3.9.1 database and future databases made with premise, and to align with the EU CRM list 2023. Additional strategic materials are included, along with some other materials of interest.

NOTE: The search function in *SearchMaterial.py* uses *str.startswith*, finding all activities that start with the material name.

```
# Filter activities based on the materials list
acts\_all = pd.DataFrame([x.as\_dict() for x in db])materials_df = pd.DataFrame(queries_materials, columns=["name", "group"])
acts = acts_all[acts_all["name"].apply(
        lambda x: any(x.startswith(material) for material in materials_df.name)\lambda].reset_index(drop=True)
```
The comma in material names is crucial for filtering specific activities in the database. For example, with the comma, the query *market for gold,* will catch the activity *market for nickel* and *market for nickel, 90%* but not *market for nickel plating*.

```
queries_materials = [
    ("market for aluminium", "aluminium"),
    ("market for antimony", "antimony"),
    # ... [rest of the list] ...
    ("market for zirconium", "zirconium"),
]
```
# <span id="page-21-0"></span>**5.5 MakeCustomDatabase**

The MakeCustomDatabase module's function is to facilitate the creation and integration of custom databases into the Brightway2 project. This module is responsible for generating an xlsx representation of a Brightway2 database based on the output of the modules *SearchWaste* and *SearchMaterial* and importing it into as a database with *bwio* from the Brightway2 framework.

## **5.5.1 Main Functions**

- **dbWriteExcel**: This function creates an xlsx file that represents a custom Brightway2 database, using data from predefined directories and database settings.
- **dbExcel2BW**: This function imports the custom database, created by dbWriteExcel, into Brightway2, making it available for the *ExchangeEditor* and *MethodEditor* modules.

## **5.5.2 Important Code Snippets**

• **Function to Collect Filenames from Directories**:

```
def get_files_from_tree(dir_searchmaterial_results, dir_searchwaste_results):
    # Implementation of the function
```
• **Function to Create Excel File for Custom Database**:

```
def dbWriteExcel():
    #.... snippet to show structure of the activities in the database ...
   for NAME in names:
   count += 1CODE = NAMEUNIT = determine_unit_from_name(NAME)
   if "Waste" in NAME:
       TYPE = "waste"CODE = (NAME.replace("WasteFootprint_", "")
            .capitalize()
            .replace("kilogram", "(kg)")
            .replace("cubicmeter", "(m3)")
            .replace("-", " ")
        \lambdaelif "Material" in NAME:
       TYPE = "natural resource"
        CODE = NAME.replace("MaterialFootprint_", "").capitalize()
    else:
        TYPE = "?"
   db_entry = {
        "Activity": NAME,
        "categories": "water, air, land",
        "code": CODE,
        "unit": UNIT,
        "type": TYPE,
```
(continues on next page)

(continued from previous page)

}

# ... .....

• **Function to Determine Unit from Name**:

```
def determine_unit_from_name(name):
    # Implementation of the Function
```
• **Function to Import Database into Brightway2**:

```
def dbExcel2BW():
    # Implementation of the Function
```
# <span id="page-22-0"></span>**5.6 MethodEditor**

The MethodEditor module is a key component of the T-reX tool, offering functionalities to manage methods related to waste and material footprints in a project. This module is instrumental in adding, deleting, and checking methods within the context of environmental impact assessments.

## **5.6.1 Function Summary**

- **`AddMethods**`: This function adds new methods to a project based on entries in a custom biosphere database. It is useful for incorporating specific waste and material footprint methodologies into the project's analysis framework.
- **`DeleteMethods`**: This function removes specific methods from a project, particularly those associated with waste and material footprints, aiding in maintaining the relevance and accuracy of the project's methodological toolbox.
- **`CheckMethods**`: This function lists and checks the methods in a project, focusing on those linked to waste and material footprints, ensuring that the methods are correctly implemented and aligned with the project's objectives.

## **5.6.2 Important Code Snippets**

• **Function to Add Methods to a Project**:

```
def AddMethods():
   # ... snippet to show structure of method keys added ...
   # Assign characterization factor based on type
   ch_factor = -1.0 if m_type == "waste" else 1.0
   # Assign method key and description based on type
   if m_type == "waste":
       name\_combined = m\_code.split(" ")[0] + "combined"method\_key = ("T-reX",
            "Waste: " + name_combined,
            m_code,
```
(continues on next page)

(continued from previous page)

```
\mathcal{L}description = "For estimating the waste footprint of an activity"
else:
    method_key = ("T-reX", "Demand: " + m_code, m_code)
    description = "For estimating the material demand footprint of an activity"
# ... end snippet ...
```
• **Function to Delete Methods from a Project**:

def DeleteMethods(): # Implementation of the function

• **Function to Check Methods in a Project**:

```
def CheckMethods():
    # ... snippet to show how methods are accessed ...
   methods_T_reX = [
        x for x in list(bd.methods) if "WasteAndMaterial Footprint" == x[0]]
    for m in methods_T_reX:
       method = bd.Method(m)print(method.load())
        print(method.metadata)
   print(len(methods_T_reX))
    # ... end snippet ...
```
# <span id="page-23-0"></span>**5.7 ExchangeEditor**

The ExchangeEditor module is the final major part of the T-reX tool, responsible for editing exchanges with wurst and Brightway2. It appends relevant exchanges from the *db\_T\_reX* (a database containing T-reX exchange details) to activities identified by *WasteAndMaterialSearch()* in a specified project's database (*db\_name*).

This module takes the longest time to run, as it iterates over each exchange that was found by the search modules, which can be >200,000 exchanges. For each database, this can take around 15-20 minutes to run.

# **5.7.1 Function Summary**

• **`ExchangeEditor`**: This function modifies the specified project's database by appending exchanges from the *db\_T\_reX* to activities identified by *WasteAndMaterialSearch()*. Each appended exchange replicates the same amount and unit as the original technosphere waste and material exchange.

## **5.7.2 Important Code Snippets**

```
• Function to Append Exchanges to Activities in a Database:
```

```
def ExchangeEditor(project_T_reX, db_name, db_T_reX_name):
   # ... snippet to show addition of the custom exchange ...
    # Iterate over each category (NAME)
   for NAME, df in sorted(file_dict.items(), reverse=False):
        countNAME += 1
       progress_db = f"{countNAME:2}/{len(file_dict.items())}"
       count = 0# For each exchange in the current category's DataFrame
       for exc in tqdm(
            df.to_dict("records"),
            desc=f" - {progress_db} : {NAME} ",
            bar_format=bar_format,
            colour="magenta",
            smoothing=0.01,
       ):
            # Extract details of the exchange
            code, name, location, ex_name, amount, unit, ex_location, database = (
                exc["code"],
                exc["name"],
                exc["location"],
                exc["ex_name"],
                exc["ex_amount"],
                exc["ex_unit"],
                exc["ex_location"],
                db_name,
            )
            KEY = (database, code)
            T_reX_KEY = (db_T_reX_name,
                NAME.split("_")[1]
                .capitalize()
                .replace("_", " ")
                .replace("-", " ")
                .replace("kilogram", "(kg)")
                .replace("cubicmeter", "(m3)"),
            )
            # Retrieve the process and T_reX exchange from the databases
            try:
                process = bd.get_activity(KEY)T_reX_ex = bd.get_activity(T_reX_KEY)
                before = len(process. exchanges())process.new_exchange(
                    input=T_reX_ex,
                    amount=amount,
                    unit=unit,
```
(continues on next page)

(continued from previous page)

```
type="biosphere",
        ).save()
        after = len(process.exchanges())
# ... end of snippet ...
```
# <span id="page-25-0"></span>**5.8 VerifyDatabase**

The VerifyDatabase module contains functionality for verifying an edited T-reX database within a given project in Brightway2. It performs this verification by calculating LCA scores for random activities within the specified database using selected methods.

## **5.8.1 Function Summary**

• **`VerifyDatabase`**: This function verifies a database within a Brightway2 project by calculating LCA scores for random activities using Waste Footprint and Material Demand Footprint methods. Since it is not expected that every activity and method combination would result in a non-zero score, the function allows users to specify the number of activities and methods to be used in the verification process. The function also allows users to specify whether they want to check the Waste Footprint, Material Demand Footprint, or both.

```
def VerifyDatabase(project_name, database_name, check_material=True, check_
˓→waste=True, log=True):
    # ... snippet to show verification process ... #
    print(f"\n** Verifying database {database_name} in project {project_name} **\n")
    # Loop until a non-zero score is obtained
    while lca score == 0 and count < 5:
        try:
            count += 1# Get a random activity from the database
            act = bd.Database(database_name).random()
            # Initialize the list of methods
            methods = []# Find methods related to Waste Footprint
            if check_waste:
                methods_waste = [x for x in bd.methods if "Waste" in x[1]]
                methods += methods_waste
            # Find methods related to Material Demand Footprint
            if check_material:
                methods_material = \begin{bmatrix} x & f \text{or} x & \text{in} \end{bmatrix} bd.methods if "Demand" in x[1]]
                methods += methods material
            if not check waste and not check material:
                method = bd .methods .random()methods.append(method)
```
(continues on next page)

(continued from previous page)

```
# Choose a random method
           method = choice(methods)
           # Perform LCA calculation
           lca = bc.LCA({act: 1}, method)lca.lci()
           lca.lcia()
           # Get the lca score
           lca_score = lca.score
           # Print the result
           log_statement = f"\tScore: {lca\_score:2.2e} \n\thinspace\{method: {method[2]} \n\}˓→tActivity: {act['name']} \n\tDatabase: {database_name}\n"
       except Exception as e:
           # Print any errors that occur
           log_statement = (
               f"@@@@@@@@ Error occurred with '{database_name}': {e}! @@@@@@@@"
           )
   # ... end snippet ... #
```
## **5.8.2 Usage**

This function is called automatically after each database is processed, and again after all databases have been processed. The function can also be called manually by the user by invoking the following command:

T-reX.VerifyDatabase(project\_name, database\_name, check\_material=True, check\_waste=True, o  $\rightarrow$ log=True)

**SIX**

# **EXAMPLES**

<span id="page-28-0"></span>See the *examples* directory for an examples of how to use the T-reX package. The folder *batteries* contains a small case study using the package to calculate the f and material footprints of several battery technologies in ecoinvent 3.10.

# **SEVEN**

# **EXAMPLE OUTPUT**

<span id="page-30-0"></span>[View the example output here](_static/example-output.html)

There is also an .ipynb and .pdf version of the example output in the *examples/package\_test* directory of the repository.

# **EIGHT**

# **SOURCE CODE**

<span id="page-32-0"></span>The source code is available [here.](../html/_modules/index.html)

# **NINE**

# **API REFERENCE**

<span id="page-34-5"></span><span id="page-34-0"></span>This page contains auto-generated API reference documentation $<sup>1</sup>$  $<sup>1</sup>$  $<sup>1</sup>$ .</sup>

# <span id="page-34-1"></span>**9.1** T-reX

## **9.1.1 Subpackages**

<span id="page-34-4"></span>T-reX.config

## **Submodules**

## <span id="page-34-3"></span>T-reX.config.queries\_materials

This module contains the list of materials that will be used to create demand methods in the T-reX tool. The materials are specifically chosen to match with the activities in the ecoinvent v3.9.1 database (and the future databases made with premise) and to align with the EU CRM list 2023. Additional strategic materials are also included, as well as other materials of interest.

## **Note:**

- The search function in *SearchMaterial.py* uses 'startswith', so it will catch all activities that start with the material name.
- The comma in material names is important for filtering specific activities in the database.

## **queries\_materials**

List of tuples where each tuple contains the activity name (as appears in the database) and its corresponding material category. This list is used for creating demand methods in the T-reX tool.

<span id="page-34-2"></span><sup>&</sup>lt;sup>1</sup> Created with [sphinx-autoapi](https://github.com/readthedocs/sphinx-autoapi)

## <span id="page-35-4"></span>**Module Contents**

## **Functions**

[get\\_queries\\_materials](#page-35-0)(list\_materials) Just a wrapper to return the list of materials

## **Attributes**

[list\\_materials](#page-35-1)

[queries\\_materials](#page-35-2)

<span id="page-35-1"></span>T-reX.config.queries\_materials.list\_materials = [('market for aluminium', 'aluminium'), ('market for antimony', 'antimony'), ('market for...

## <span id="page-35-0"></span>T-reX.config.queries\_materials.get\_queries\_materials(*list\_materials*)

Just a wrapper to return the list of materials

args: list\_materials returns: list queries\_materials

## <span id="page-35-2"></span>T-reX.config.queries\_materials.queries\_materials

## <span id="page-35-3"></span>T-reX.config.queries\_waste

This module defines the search parameters for each waste and material flow category. It is used in conjunction with *SearchWaste.py* and requires a .pickle file generated by *ExplodeDatabase.py*.

The queries are set up for different waste flow categories like digestion, composting, incineration, recycling, and landfill, among others. Each query is a dictionary containing search terms for the respective category.

The module creates two sets of queries: 1. *queries\_kg* for waste flows measured in kilograms. 2. *queries\_m3* for waste flows measured in cubic meters.

These queries are combined into the *queries\_waste* list, which is then used by *SearchWaste.py* for filtering and extracting relevant data from the database.

## **Module Contents**

## **Functions**

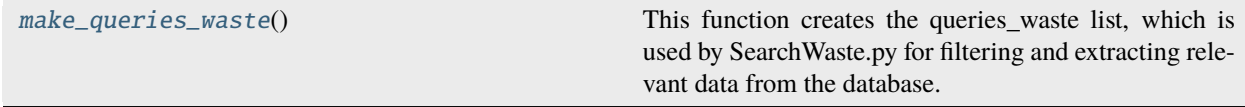

## <span id="page-36-3"></span>**Attributes**

#### [queries\\_waste](#page-36-1)

#### <span id="page-36-0"></span>T-reX.config.queries\_waste.make\_queries\_waste()

This function creates the queries\_waste list, which is used by SearchWaste.py for filtering and extracting relevant data from the database.

The queries are set up for different waste flow categories like digestion, composting, incineration, recycling, and landfill, among others. Each query is a dictionary containing search terms for the respective category.

args: None returns: list queries\_waste

## <span id="page-36-1"></span>T-reX.config.queries\_waste.queries\_waste

## <span id="page-36-2"></span>T-reX.config.user\_settings

Configure Project and Database Settings for T-reX.

This script is used to configure the project and database settings, as well as set up the essential paths for the data, config, and result directories.

#### **The script allows for two modes of operation:**

- 1. Single Mode (*single* is True): Set the project and database names to a single specified value.
- 2. Multiple projects/databases mode (*single* is False): Facilitates batch processing of multiple projects and databases.

Additionally, the script allows for the use of multiprocessing (*use\_multiprocessing* is True).

Premise can also be used to make future databases (*use\_premise* is True).

## **Module Contents**

## **Functions**

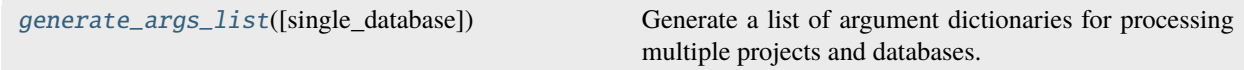

## **Attributes**

[custom\\_bw2\\_dir](#page-38-0)

[project\\_premise\\_base](#page-38-1)

[project\\_premise](#page-38-2)

continues on next page

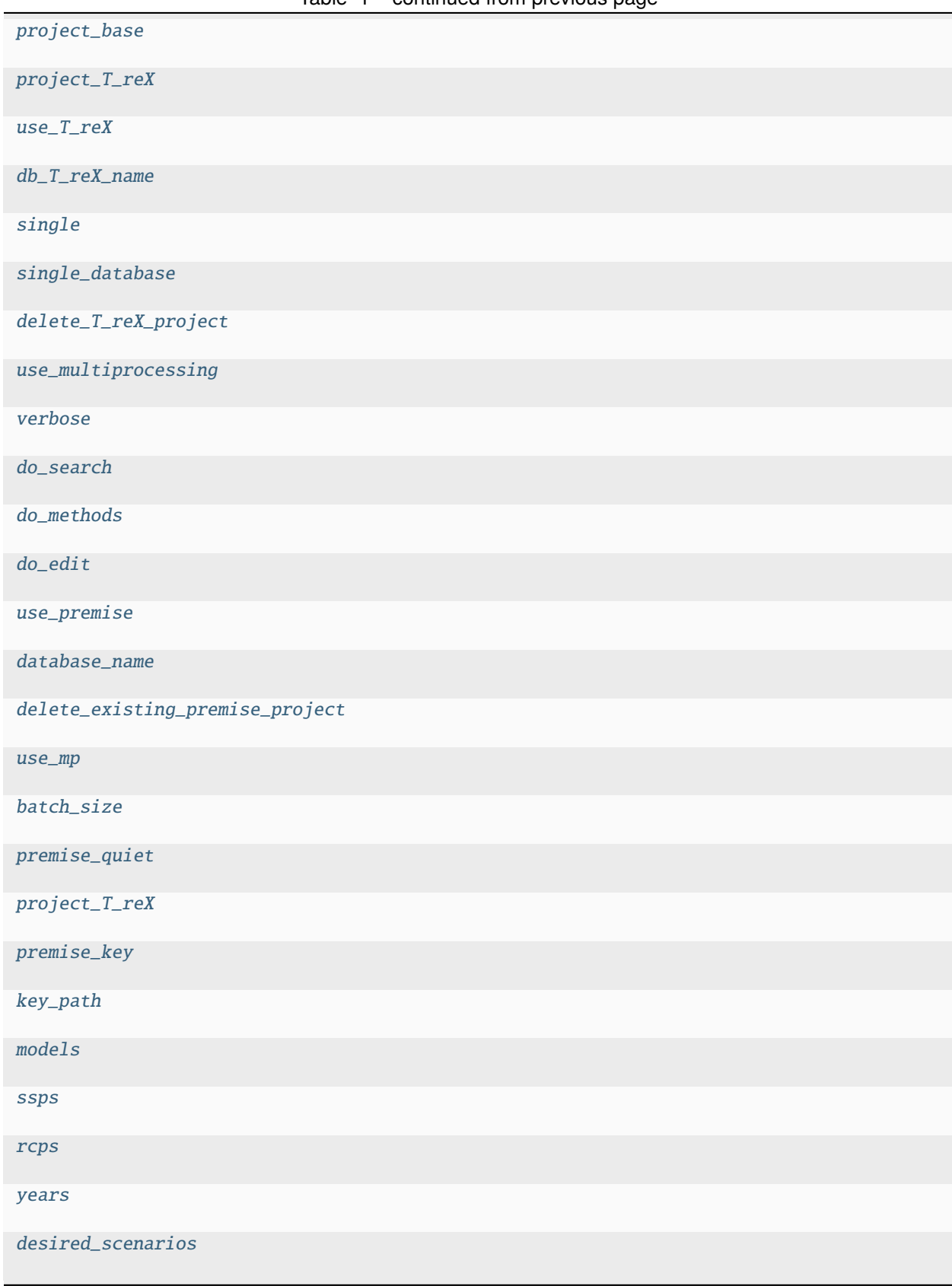

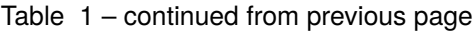

continues on next page

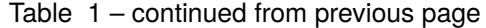

<span id="page-38-19"></span>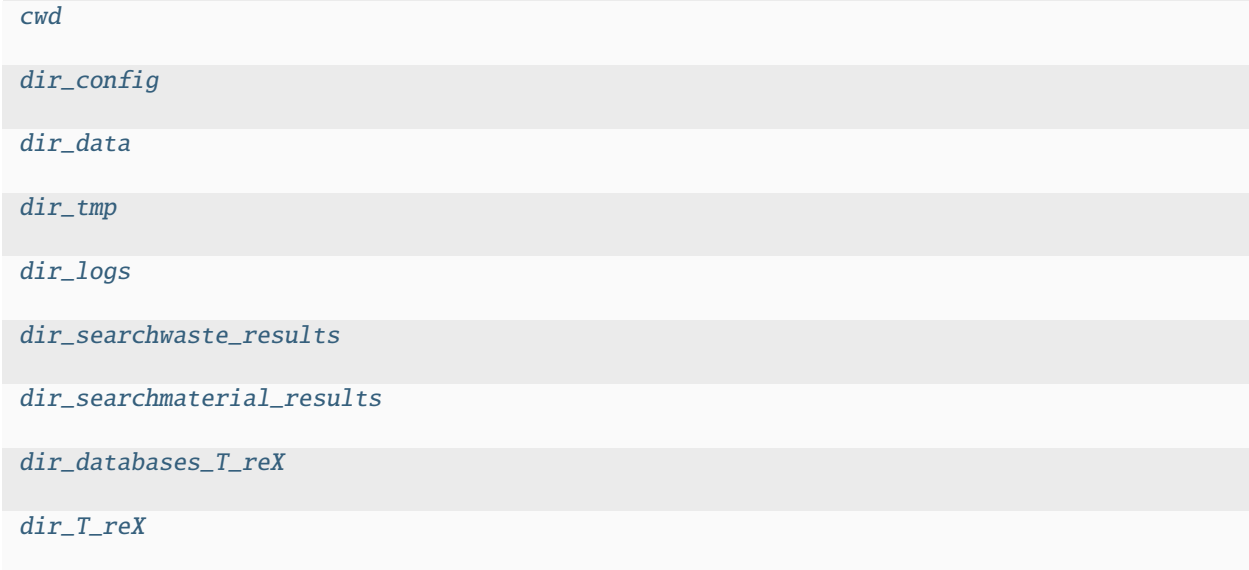

<span id="page-38-0"></span>T-reX.config.user\_settings.custom\_bw2\_dir

<span id="page-38-1"></span>T-reX.config.user\_settings.project\_premise\_base = 'default'

<span id="page-38-2"></span>T-reX.config.user\_settings.project\_premise = 'premise-SSP2-cutoff'

<span id="page-38-3"></span>T-reX.config.user\_settings.project\_base

T-reX.config.user\_settings.project\_T\_reX

<span id="page-38-4"></span>T-reX.config.user\_settings.use\_T\_reX = True

<span id="page-38-5"></span>T-reX.config.user\_settings.db\_T\_reX\_name = 'biosphere\_T-reX'

<span id="page-38-6"></span>T-reX.config.user\_settings.single = False

<span id="page-38-7"></span>T-reX.config.user\_settings.single\_database = 'ecoinvent\_cutoff\_3.9\_remind\_SSP2-Base\_2065'

<span id="page-38-8"></span>T-reX.config.user\_settings.delete\_T\_reX\_project = True

<span id="page-38-9"></span>T-reX.config.user\_settings.use\_multiprocessing = False

<span id="page-38-10"></span>T-reX.config.user\_settings.verbose = False

<span id="page-38-11"></span>T-reX.config.user\_settings.do\_search = True

<span id="page-38-12"></span>T-reX.config.user\_settings.do\_methods = True

<span id="page-38-13"></span>T-reX.config.user\_settings.do\_edit = True

<span id="page-38-14"></span>T-reX.config.user\_settings.use\_premise = True

<span id="page-38-15"></span>T-reX.config.user\_settings.database\_name = 'ecoinvent-3.9.1-cutoff'

<span id="page-38-16"></span>T-reX.config.user\_settings.delete\_existing\_premise\_project = False

<span id="page-38-18"></span><span id="page-38-17"></span>T-reX.config.user\_settings.use\_mp = True

<span id="page-39-19"></span>T-reX.config.user\_settings.batch\_size = 3

<span id="page-39-2"></span>T-reX.config.user\_settings.premise\_quiet = True

<span id="page-39-1"></span>T-reX.config.user\_settings.project\_T\_reX

<span id="page-39-3"></span>T-reX.config.user\_settings.premise\_key = 'tUePmX\_S5B8ieZkkM7WUU2CnO8SmShwmAeWK9x2rTFo='

<span id="page-39-4"></span>T-reX.config.user\_settings.key\_path

<span id="page-39-5"></span>T-reX.config.user\_settings.models = ['remind']

<span id="page-39-6"></span>T-reX.config.user\_settings.ssps = ['SSP2']

<span id="page-39-7"></span>T-reX.config.user\_settings.rcps = ['Base', 'PkBudg500']

<span id="page-39-8"></span>T-reX.config.user\_settings.years = [2020, 2025, 2030, 2035, 2040, 2045, 2050, 2055, 2060, 2065, 2070, 2075, 2080, 2085, 2090, 2095, 2100]

<span id="page-39-9"></span>T-reX.config.user\_settings.desired\_scenarios = []

<span id="page-39-0"></span>T-reX.config.user\_settings.generate\_args\_list(*single\_database=None*)

Generate a list of argument dictionaries for processing multiple projects and databases.

This function is used when the tool is set to operate in multiple projects/databases mode. It generates a list of argument dictionaries, each containing project and database settings.

#### **Returns**

A list of dictionaries with project and database settings for batch processing.

<span id="page-39-10"></span>T-reX.config.user\_settings.cwd

<span id="page-39-11"></span>T-reX.config.user\_settings.dir\_config

<span id="page-39-12"></span>T-reX.config.user\_settings.dir\_data

<span id="page-39-13"></span>T-reX.config.user\_settings.dir\_tmp

<span id="page-39-14"></span>T-reX.config.user\_settings.dir\_logs

<span id="page-39-15"></span>T-reX.config.user\_settings.dir\_searchwaste\_results

<span id="page-39-16"></span>T-reX.config.user\_settings.dir\_searchmaterial\_results

<span id="page-39-17"></span>T-reX.config.user\_settings.dir\_databases\_T\_reX

<span id="page-39-18"></span>T-reX.config.user\_settings.dir\_T\_reX

#### **Package Contents**

## **Functions**

[generate\\_args\\_list](#page-40-0)([single\_database]) Generate a list of argument dictionaries for processing multiple projects and databases.

## <span id="page-40-6"></span>**Attributes**

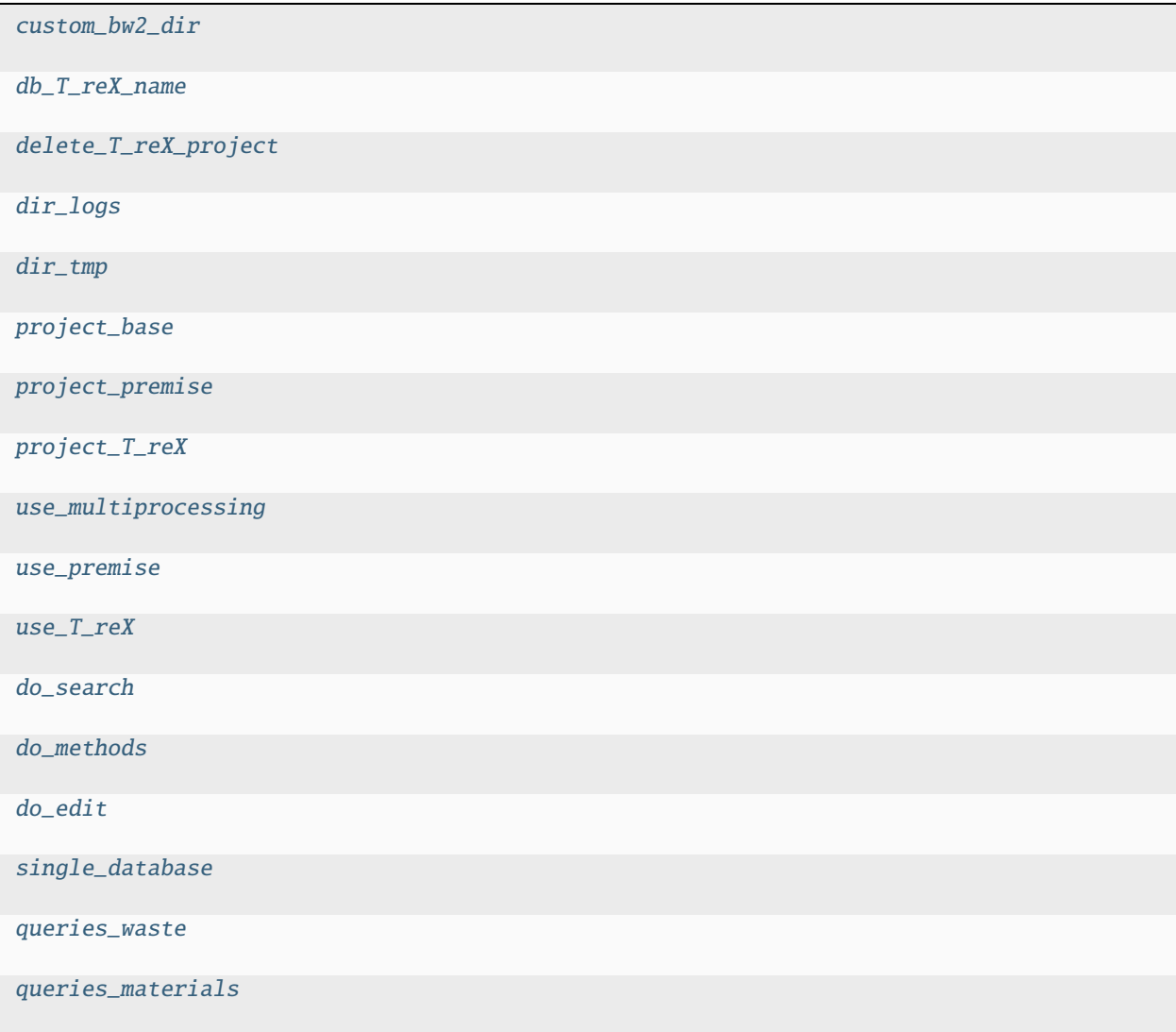

<span id="page-40-1"></span>T-reX.config.custom\_bw2\_dir

<span id="page-40-2"></span>T-reX.config.db\_T\_reX\_name = 'biosphere\_T-reX'

<span id="page-40-3"></span>T-reX.config.delete\_T\_reX\_project = True

<span id="page-40-4"></span>T-reX.config.dir\_logs

<span id="page-40-5"></span>T-reX.config.dir\_tmp

<span id="page-40-0"></span>T-reX.config.generate\_args\_list(*single\_database=None*)

Generate a list of argument dictionaries for processing multiple projects and databases.

This function is used when the tool is set to operate in multiple projects/databases mode. It generates a list of argument dictionaries, each containing project and database settings.

#### **Returns**

A list of dictionaries with project and database settings for batch processing.

<span id="page-41-12"></span><span id="page-41-6"></span><span id="page-41-5"></span><span id="page-41-4"></span><span id="page-41-3"></span><span id="page-41-2"></span><span id="page-41-1"></span><span id="page-41-0"></span>T-reX.config.project\_base T-reX.config.project\_premise = 'premise-SSP2-cutoff' T-reX.config.project\_T\_reX T-reX.config.use\_multiprocessing = False T-reX.config.use\_premise = True  $T-reX$ .config.use\_ $T_reX$  =  $True$  $T-reX.config.do\_search = True$ T-reX.config.do\_methods = True T-reX.config.do\_edit = True T-reX.config.single\_database = 'ecoinvent\_cutoff\_3.9\_remind\_SSP2-Base\_2065' T-reX.config.queries\_waste T-reX.config.queries\_materials

## <span id="page-41-11"></span><span id="page-41-9"></span><span id="page-41-8"></span><span id="page-41-7"></span>T-reX.config\_backup

## **Submodules**

## <span id="page-41-10"></span>T-reX.config\_backup.queries\_materials

This module contains the list of materials that will be used to create demand methods in the T-reX tool. The materials are specifically chosen to match with the activities in the ecoinvent v3.9.1 database (and the future databases made with premise) and to align with the EU CRM list 2023. Additional strategic materials are also included, as well as other materials of interest.

## **Note:**

- The search function in *SearchMaterial.py* uses 'startswith', so it will catch all activities that start with the material name.
- The comma in material names is important for filtering specific activities in the database.

## **queries\_materials**

List of tuples where each tuple contains the activity name (as appears in the database) and its corresponding material category. This list is used for creating demand methods in the T-reX tool.

## <span id="page-42-4"></span>**Module Contents**

## **Functions**

[get\\_queries\\_materials](#page-42-0)(list\_materials) Just a wrapper to return the list of materials

## **Attributes**

[list\\_materials](#page-42-1)

[queries\\_materials](#page-42-2)

<span id="page-42-1"></span>T-reX.config\_backup.queries\_materials.list\_materials = [('market for aluminium', 'aluminium'), ('market for antimony', 'antimony'), ('market for...

<span id="page-42-0"></span>T-reX.config\_backup.queries\_materials.get\_queries\_materials(*list\_materials*)

Just a wrapper to return the list of materials

args: list\_materials returns: list queries\_materials

## <span id="page-42-2"></span>T-reX.config\_backup.queries\_materials.queries\_materials

## <span id="page-42-3"></span>T-reX.config\_backup.queries\_waste

This module defines the search parameters for each waste and material flow category. It is used in conjunction with *SearchWaste.py* and requires a .pickle file generated by *ExplodeDatabase.py*.

The queries are set up for different waste flow categories like digestion, composting, incineration, recycling, and landfill, among others. Each query is a dictionary containing search terms for the respective category.

The module creates two sets of queries: 1. *queries\_kg* for waste flows measured in kilograms. 2. *queries\_m3* for waste flows measured in cubic meters.

These queries are combined into the *queries\_waste* list, which is then used by *SearchWaste.py* for filtering and extracting relevant data from the database.

## **Module Contents**

## **Functions**

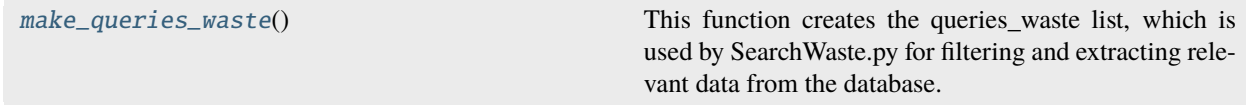

## <span id="page-43-3"></span>**Attributes**

#### [queries\\_waste](#page-43-1)

#### <span id="page-43-0"></span>T-reX.config\_backup.queries\_waste.make\_queries\_waste()

This function creates the queries\_waste list, which is used by SearchWaste.py for filtering and extracting relevant data from the database.

The queries are set up for different waste flow categories like digestion, composting, incineration, recycling, and landfill, among others. Each query is a dictionary containing search terms for the respective category.

args: None returns: list queries\_waste

#### <span id="page-43-1"></span>T-reX.config\_backup.queries\_waste.queries\_waste

## <span id="page-43-2"></span>T-reX.config\_backup.user\_settings

Configure Project and Database Settings for T-reX.

This script is used to configure the project and database settings, as well as set up the essential paths for the data, config, and result directories.

#### **The script allows for two modes of operation:**

- 1. Single Mode (*single* is True): Set the project and database names to a single specified value.
- 2. Multiple projects/databases mode (*single* is False): Facilitates batch processing of multiple projects and databases.

Additionally, the script allows for the use of multiprocessing (*use\_multiprocessing* is True).

Premise can also be used to make future databases (*use\_premise* is True).

## **Module Contents**

## **Functions**

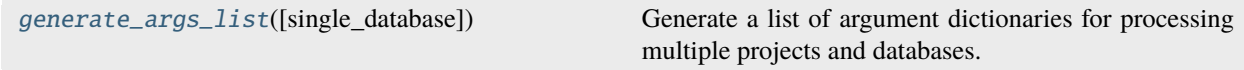

## **Attributes**

[custom\\_bw2\\_dir](#page-45-0)

[project\\_premise\\_base](#page-45-1)

[project\\_premise](#page-45-2)

continues on next page

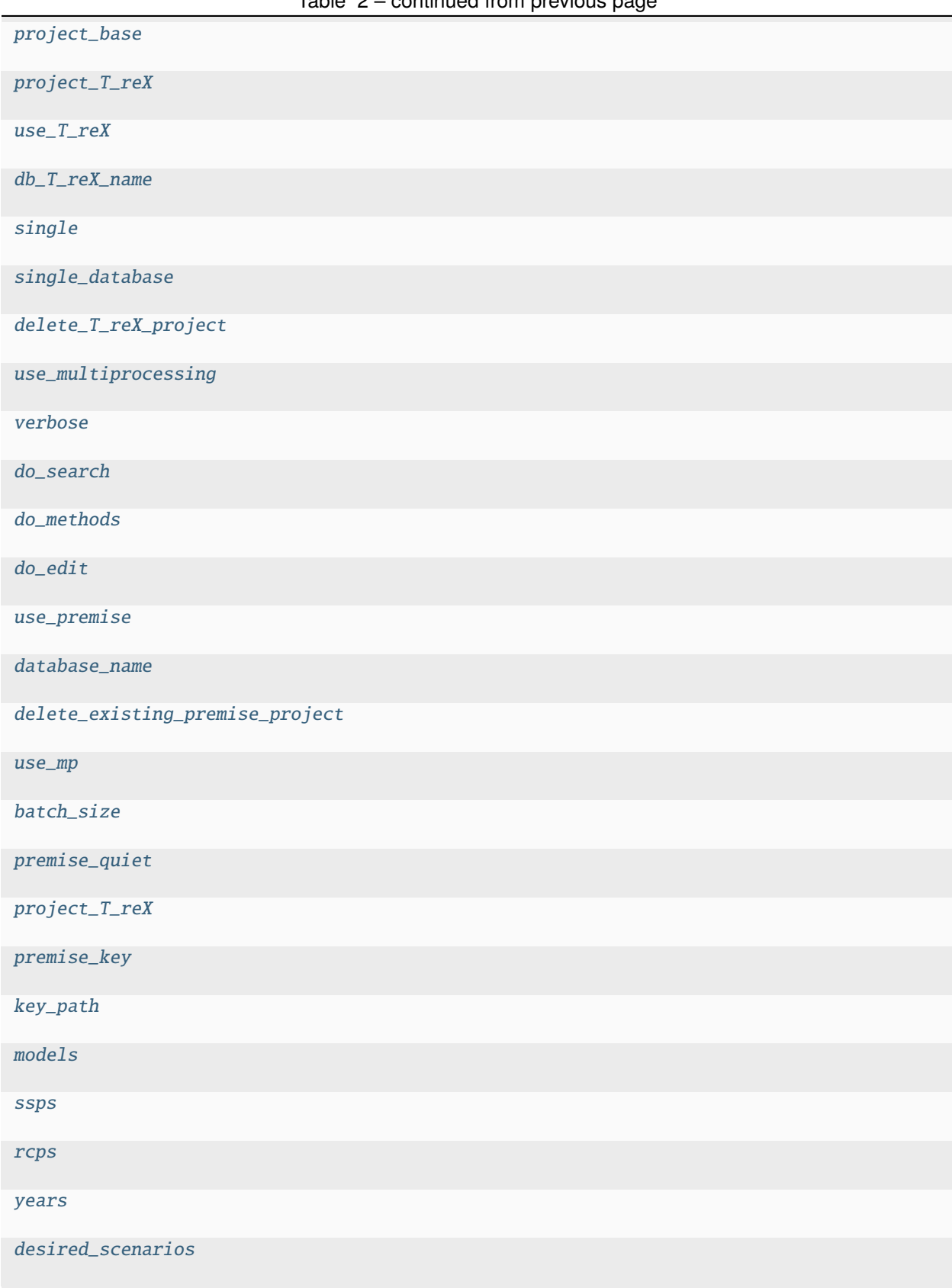

## Table 2 – continued from previous page

continues on next page

<span id="page-45-18"></span>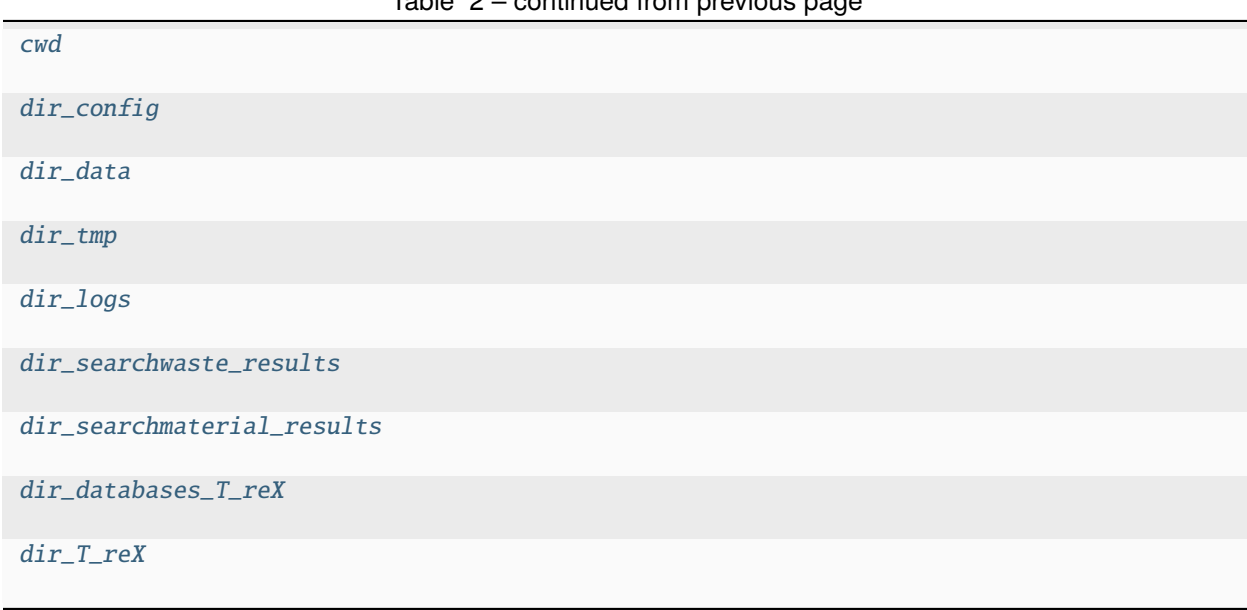

Table 2 – continued from previous page

<span id="page-45-0"></span>T-reX.config\_backup.user\_settings.custom\_bw2\_dir

<span id="page-45-1"></span>T-reX.config\_backup.user\_settings.project\_premise\_base = 'default'

<span id="page-45-2"></span>T-reX.config\_backup.user\_settings.project\_premise = 'premise-SSP2-cutoff'

<span id="page-45-3"></span>T-reX.config\_backup.user\_settings.project\_base

T-reX.config\_backup.user\_settings.project\_T\_reX

<span id="page-45-4"></span>T-reX.config\_backup.user\_settings.use\_T\_reX = True

<span id="page-45-5"></span>T-reX.config\_backup.user\_settings.db\_T\_reX\_name = 'biosphere\_T-reX'

<span id="page-45-6"></span>T-reX.config\_backup.user\_settings.single = False

<span id="page-45-7"></span>T-reX.config\_backup.user\_settings.single\_database = 'ecoinvent\_cutoff\_3.9\_remind\_SSP2-Base\_2065'

<span id="page-45-8"></span>T-reX.config\_backup.user\_settings.delete\_T\_reX\_project = True

<span id="page-45-9"></span>T-reX.config\_backup.user\_settings.use\_multiprocessing = False

<span id="page-45-10"></span>T-reX.config\_backup.user\_settings.verbose = False

<span id="page-45-11"></span>T-reX.config\_backup.user\_settings.do\_search = True

<span id="page-45-12"></span>T-reX.config\_backup.user\_settings.do\_methods = True

<span id="page-45-13"></span>T-reX.config\_backup.user\_settings.do\_edit = True

<span id="page-45-14"></span>T-reX.config\_backup.user\_settings.use\_premise = True

<span id="page-45-15"></span>T-reX.config\_backup.user\_settings.database\_name = 'ecoinvent-3.9.1-cutoff'

<span id="page-45-17"></span><span id="page-45-16"></span>T-reX.config\_backup.user\_settings.delete\_existing\_premise\_project = True

<span id="page-46-20"></span>T-reX.config\_backup.user\_settings.use\_mp = True

<span id="page-46-2"></span>T-reX.config\_backup.user\_settings.batch\_size = 9

<span id="page-46-3"></span>T-reX.config\_backup.user\_settings.premise\_quiet = True

<span id="page-46-1"></span>T-reX.config\_backup.user\_settings.project\_T\_reX

<span id="page-46-4"></span>T-reX.config\_backup.user\_settings.premise\_key = 'tUePmX\_S5B8ieZkkM7WUU2CnO8SmShwmAeWK9x2rTFo='

<span id="page-46-5"></span>T-reX.config\_backup.user\_settings.key\_path

<span id="page-46-6"></span>T-reX.config\_backup.user\_settings.models = ['remind']

<span id="page-46-7"></span>T-reX.config\_backup.user\_settings.ssps = ['SSP2']

<span id="page-46-8"></span>T-reX.config\_backup.user\_settings.rcps = ['Base', 'PkBudg500']

<span id="page-46-9"></span>T-reX.config\_backup.user\_settings.years = [2020, 2025, 2030, 2035, 2040, 2045, 2050, 2055, 2060, 2065, 2070, 2075, 2080, 2085, 2090, 2095, 2100]

<span id="page-46-10"></span>T-reX.config\_backup.user\_settings.desired\_scenarios = []

<span id="page-46-0"></span>T-reX.config\_backup.user\_settings.generate\_args\_list(*single\_database=None*)

Generate a list of argument dictionaries for processing multiple projects and databases.

This function is used when the tool is set to operate in multiple projects/databases mode. It generates a list of argument dictionaries, each containing project and database settings.

## **Returns**

A list of dictionaries with project and database settings for batch processing.

- <span id="page-46-11"></span>T-reX.config\_backup.user\_settings.cwd
- <span id="page-46-12"></span>T-reX.config\_backup.user\_settings.dir\_config
- <span id="page-46-13"></span>T-reX.config\_backup.user\_settings.dir\_data
- <span id="page-46-14"></span>T-reX.config\_backup.user\_settings.dir\_tmp
- <span id="page-46-15"></span>T-reX.config\_backup.user\_settings.dir\_logs
- <span id="page-46-16"></span>T-reX.config\_backup.user\_settings.dir\_searchwaste\_results
- <span id="page-46-17"></span>T-reX.config\_backup.user\_settings.dir\_searchmaterial\_results
- <span id="page-46-18"></span>T-reX.config\_backup.user\_settings.dir\_databases\_T\_reX
- <span id="page-46-19"></span>T-reX.config\_backup.user\_settings.dir\_T\_reX

## <span id="page-47-4"></span>**Package Contents**

## **Functions**

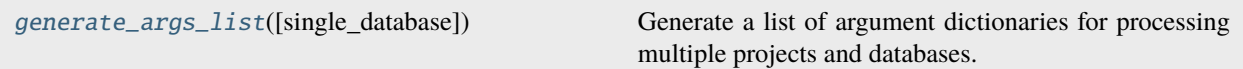

## **Attributes**

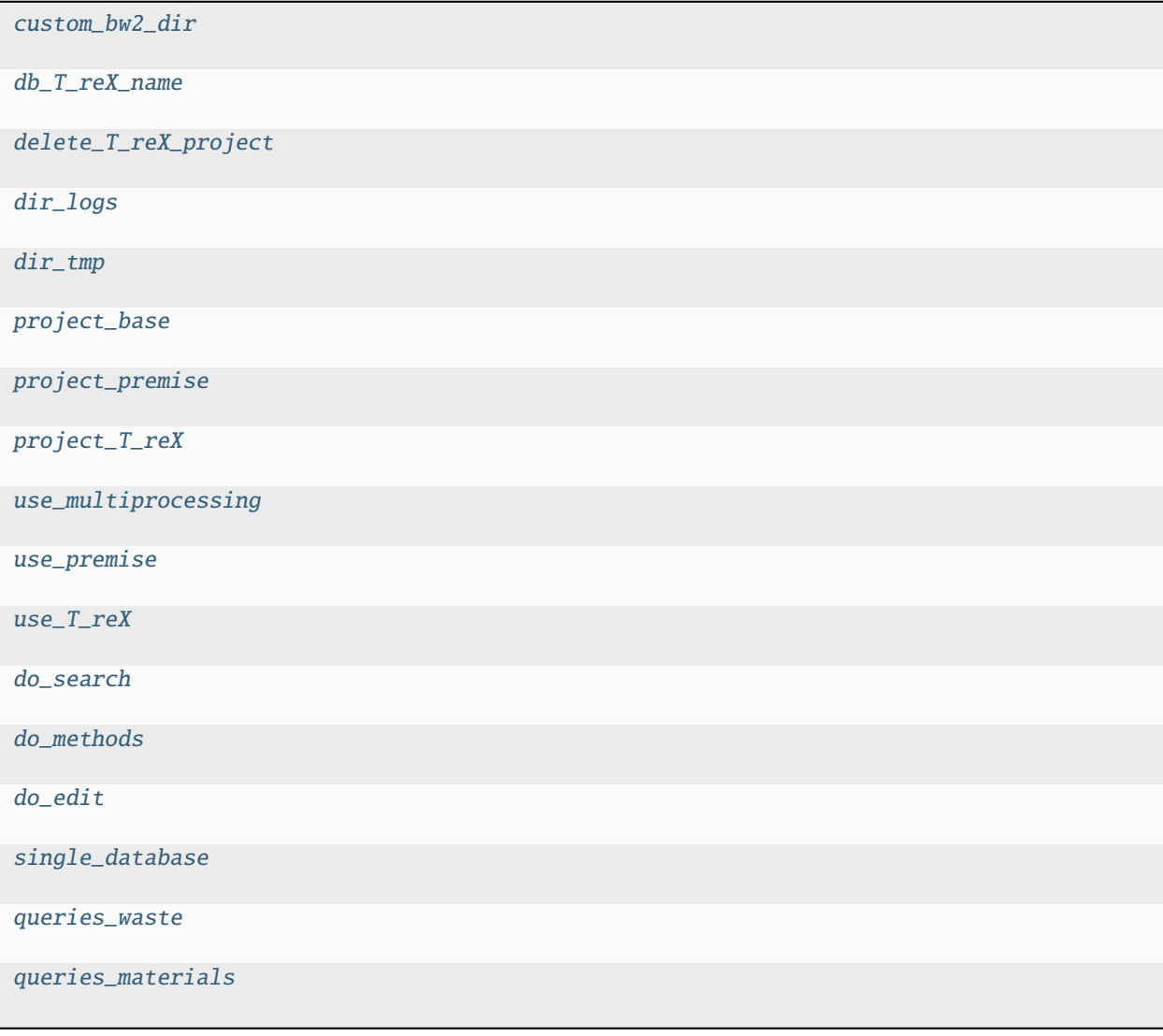

<span id="page-47-0"></span>T-reX.config\_backup.custom\_bw2\_dir

<span id="page-47-1"></span>T-reX.config\_backup.db\_T\_reX\_name = 'biosphere\_T-reX'

<span id="page-47-3"></span><span id="page-47-2"></span>T-reX.config\_backup.delete\_T\_reX\_project = True

<span id="page-48-14"></span>T-reX.config\_backup.dir\_logs

<span id="page-48-1"></span>T-reX.config\_backup.dir\_tmp

<span id="page-48-0"></span>T-reX.config\_backup.generate\_args\_list(*single\_database=None*)

Generate a list of argument dictionaries for processing multiple projects and databases.

This function is used when the tool is set to operate in multiple projects/databases mode. It generates a list of argument dictionaries, each containing project and database settings.

## **Returns**

A list of dictionaries with project and database settings for batch processing.

<span id="page-48-2"></span>T-reX.config\_backup.project\_base

<span id="page-48-3"></span>T-reX.config\_backup.project\_premise = 'premise-SSP2-cutoff'

<span id="page-48-4"></span>T-reX.config\_backup.project\_T\_reX

<span id="page-48-5"></span>T-reX.config\_backup.use\_multiprocessing = False

<span id="page-48-6"></span>T-reX.config\_backup.use\_premise = True

<span id="page-48-7"></span> $T-reX$ .config\_backup.use\_ $T_reX$  =  $True$ 

<span id="page-48-8"></span>T-reX.config\_backup.do\_search = True

<span id="page-48-9"></span>T-reX.config\_backup.do\_methods = True

<span id="page-48-10"></span> $T-reX.config\_backup.do\_edit = True$ 

<span id="page-48-11"></span>T-reX.config\_backup.single\_database = 'ecoinvent\_cutoff\_3.9\_remind\_SSP2-Base\_2065'

T-reX.config\_backup.queries\_waste

T-reX.config\_backup.queries\_materials

## **9.1.2 Submodules**

<span id="page-48-13"></span>T-reX.CustomConfig

## **Module Contents**

## **Functions**

<span id="page-48-12"></span>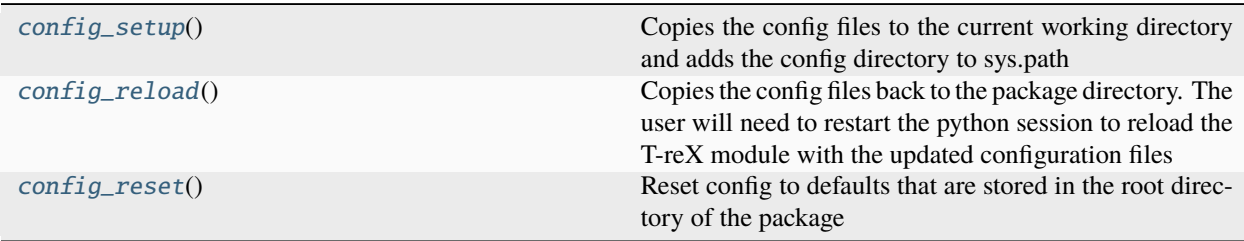

## <span id="page-49-4"></span>T-reX.CustomConfig.config\_setup()

Copies the config files to the current working directory and adds the config directory to sys.path args: None returns: None

## <span id="page-49-0"></span>T-reX.CustomConfig.config\_reload()

Copies the config files back to the package directory. The user will need to restart the python session to reload the T-reX module with the updated configuration files

args: None returns: None

## <span id="page-49-1"></span>T-reX.CustomConfig.config\_reset()

Reset config to defaults that are stored in the root directory of the package

args: None returns: None

## <span id="page-49-3"></span>T-reX.ExchangeEditor

This module is responsible for editing exchanges with wurst and Brightway2. It appends relevant exchanges from the *db\_T\_reX* (database containing waste and material exchange details) to activities identified by *WasteAndMaterialSearch()* in the specified project's database (*db\_name*). Each appended exchange replicates the same amount and unit as the original technosphere waste and material exchange.

## **Module Contents**

## **Functions**

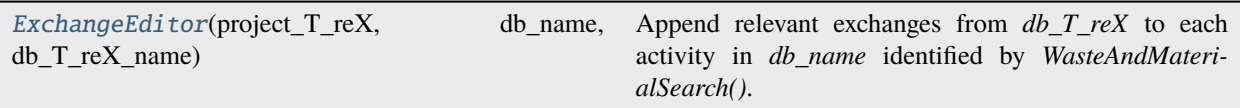

## <span id="page-49-2"></span>T-reX.ExchangeEditor.ExchangeEditor(*project\_T\_reX*, *db\_name*, *db\_T\_reX\_name*)

Append relevant exchanges from *db\_T\_reX* to each activity in *db\_name* identified by *WasteAndMaterialSearch()*.

This function modifies the specified project's database by appending exchanges from the *db\_T\_reX* to activities identified by *WasteAndMaterialSearch()*. The appended exchanges mirror the quantity and unit of the original technosphere waste and material exchange.

## **Parameters**

- **project\_T\_reX**  $(str)$  Name of the Brightway2 project to be modified.
- db\_name  $(str)$  Name of the database within the project where activities and exchanges are stored.
- db\_T\_reX\_name  $(str)$  Name of the database containing waste and material exchange details.

## **Returns**

None. Modifies the given Brightway2 project by appending exchanges and logs statistics about the added exchanges.

## **Return type**

None

## **Raises**

Exception – If any specified process or exchange is not found in the database.

## <span id="page-50-3"></span><span id="page-50-1"></span>T-reX.ExplodeDatabase

This module is responsible for exploding a Brightway2 database into a single-level list of all exchanges. It utilizes the wurst package to unpack the database, explode it to a list of all exchanges, and save this data in a DataFrame as a .pickle binary file.

## **Module Contents**

## **Functions**

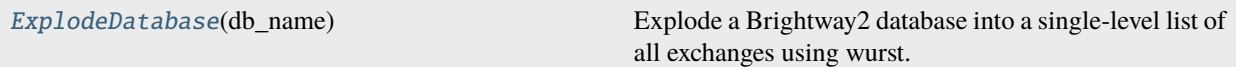

## <span id="page-50-0"></span>T-reX.ExplodeDatabase.ExplodeDatabase(*db\_name*)

Explode a Brightway2 database into a single-level list of all exchanges using wurst.

#### **Parameters**

db\_name  $(str)$  – Name of the Brightway2 database to be exploded.

## **Returns**

None The function saves the output to a file and logs the operation, but does not return any value.

**Return type** None

## <span id="page-50-2"></span>T-reX.FutureScenarios

This module is responsible for creating future databases with premise.

## **Module Contents**

## **Functions**

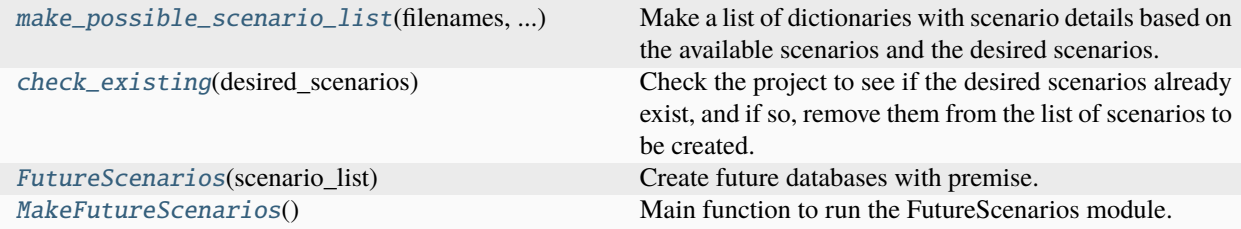

## <span id="page-51-6"></span>**Attributes**

## [dir\\_premise](#page-51-4)

## <span id="page-51-4"></span>T-reX.FutureScenarios.dir\_premise

## <span id="page-51-0"></span>T-reX.FutureScenarios.make\_possible\_scenario\_list(*filenames*, *desired\_scenarios*, *years*)

Make a list of dictionaries with scenario details based on the available scenarios and the desired scenarios.

args: filenames (list): list of filenames of available scenarios desired\_scenarios (list): list of dictionaries with scenario details years (list): list of years to be used

returns: scenarios (list): list of dictionaries with scenario details that are available and desired

## <span id="page-51-1"></span>T-reX.FutureScenarios.check\_existing(*desired\_scenarios*)

Check the project to see if the desired scenarios already exist, and if so, remove them from the list of scenarios to be created. Quite useful when running many scenarios, as it can take a long time to create them all, sometimes crashes, etc.

args: desired\_scenarios (list): list of dictionaries with scenario details

returns: new\_scenarios (list): list of dictionaries with scenario details that do not already exist in the project

## <span id="page-51-2"></span>T-reX.FutureScenarios.FutureScenarios(*scenario\_list*)

Create future databases with premise.

This function processes scenarios and creates new databases based on the premise module. It configures and uses user-defined settings and parameters for database creation and scenario processing.

## **Returns**

None The function does not return any value but performs operations to create and configure databases in Brightway2 based on specified scenarios.

## **Raises**

Exception – If an error occurs during the processing of scenarios or database creation.

## <span id="page-51-3"></span>T-reX.FutureScenarios.MakeFutureScenarios()

Main function to run the FutureScenarios module. Only activated if *use\_premise* is set to True in *user\_settings.py*.

Calls the *FutureScenarios* function to create new databases based on the list of scenarios and settings specified in *user\_settings.py*.

## <span id="page-51-5"></span>T-reX.MakeCustomDatabase

This module contains functions for creating an xlsx representation of a Brightway2 database and importing it into Brightway2.

Main functions: - dbWriteExcel: Creates an xlsx file representing a custom Brightway2 database. - dbExcel2BW: Imports the custom database (created by dbWriteExcel) into Brightway2.

## <span id="page-52-4"></span>**Module Contents**

## **Functions**

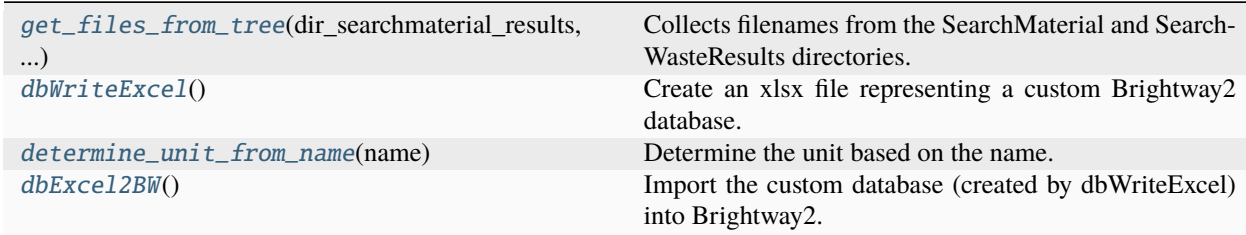

<span id="page-52-0"></span>T-reX.MakeCustomDatabase.get\_files\_from\_tree(*dir\_searchmaterial\_results*, *dir\_searchwaste\_results*) Collects filenames from the SearchMaterial and SearchWasteResults directories.

**Parameters**

- dir\_searchmaterial\_results Directory path for SearchMaterial results.
- dir\_searchwaste\_results Directory path for SearchWasteResults.

#### **Returns**

Sorted list of filenames.

## <span id="page-52-1"></span>T-reX.MakeCustomDatabase.dbWriteExcel()

Create an xlsx file representing a custom Brightway2 database.

This function generates an Excel file which represents a custom database for Brightway2, using predefined directory and database settings.

## **Returns**

Path to the generated xlsx file.

<span id="page-52-2"></span>T-reX.MakeCustomDatabase.determine\_unit\_from\_name(*name*)

Determine the unit based on the name.

## **Parameters**

name – The name from which to infer the unit.

#### **Returns**

The inferred unit as a string.

## <span id="page-52-3"></span>T-reX.MakeCustomDatabase.dbExcel2BW()

Import the custom database (created by dbWriteExcel) into Brightway2.

This function imports a custom Brightway2 database from an Excel file into the Brightway2 software, making it available for further environmental impact analysis.

## **Returns**

None

## <span id="page-53-4"></span><span id="page-53-3"></span>T-reX.MethodEditor

This module provides functions for adding, deleting, and checking methods related to waste and material footprints in a project.

## **Function Summary:**

- *AddMethods*: Adds new methods to a project based on a custom biosphere database.
- *DeleteMethods*: Removes specific methods from a project, particularly those related to waste and material footprints.
- *CheckMethods*: Lists and checks the methods in a project, focusing on those associated with waste and material footprints.

## **Module Contents**

## **Functions**

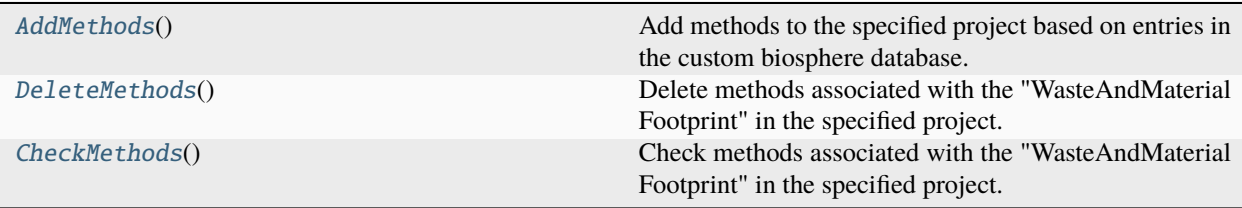

## <span id="page-53-0"></span>T-reX.MethodEditor.AddMethods()

Add methods to the specified project based on entries in the custom biosphere database.

## **Parameters**

- project\_T\_reX Name of the project.
- db\_T\_reX\_name Name of the database.

## <span id="page-53-1"></span>T-reX.MethodEditor.DeleteMethods()

Delete methods associated with the "WasteAndMaterial Footprint" in the specified project.

## **Parameters**

project\_T\_reX – Name of the project.

## <span id="page-53-2"></span>T-reX.MethodEditor.CheckMethods()

Check methods associated with the "WasteAndMaterial Footprint" in the specified project.

## **Parameters**

project\_T\_reX – Name of the project.

## <span id="page-54-3"></span><span id="page-54-1"></span>T-reX.SearchMaterial

This script loads data from '<db name>\_exploded.pickle', runs search queries, and produces a CSV to store the results and a log entry. The search queries are formatted as dictionaries with fields NAME, CODE, and search terms keywords\_AND, keywords\_OR, and keywords\_NOT. These queries are defined in *config/queries\_waste.py*.

## **Module Contents**

## **Functions**

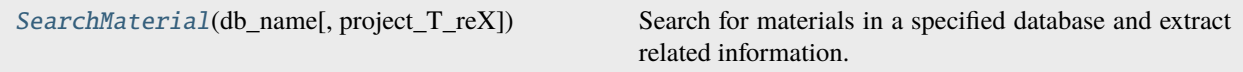

## <span id="page-54-0"></span>T-reX.SearchMaterial.SearchMaterial(*db\_name*, *project\_T\_reX=project\_T\_reX*)

Search for materials in a specified database and extract related information.

This function takes a database name as input, sets the project to the respective database, and looks for activities involving a predefined list of materials. It extracts relevant details of these activities, such as ISIC and CPC classifications, and saves the details to a CSV file. It also extracts related material exchanges and saves them to another CSV file.

#### **Parameters**

- db\_name The name of the database to search in.
- **project\_T\_reX** The Brightway2 project to set as current for the search.

#### **Returns**

None

## **Raises**

Exception – If there is any error in reading the materials list from the file.

## <span id="page-54-2"></span>T-reX.SearchWaste

This script loads data from '<db name> exploded.pickle', runs search queries, and produces CSV files to store the results and a log entry. The search queries are formatted as dictionaries with fields NAME, CODE, and search terms keywords\_AND, keywords\_OR, and keywords\_NOT. These queries are defined in *config/queries\_waste.py*.

## **Functionality**

Provides a function, [SearchWaste\(\)](#page-55-0), that loads data from '<db name> exploded.pickle', runs search queries, and produces result CSVs and log entries.

## <span id="page-55-3"></span>**Module Contents**

## **Functions**

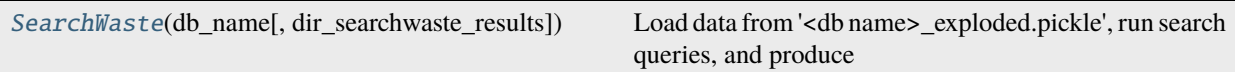

<span id="page-55-0"></span>T-reX.SearchWaste.SearchWaste(*db\_name*, *dir\_searchwaste\_results=dir\_searchwaste\_results*)

Load data from '<db name>\_exploded.pickle', run search queries, and produce result CSVs and log entries.

This function processes waste-related data from a given database and runs predefined queries to identify relevant waste exchanges. The results are saved in CSV files and log entries are created for each search operation.

#### **Parameters**

**db\_name**  $(str)$  – The database name to be used in the search operation.

Note: The queries are defined in *config/queries\_waste.py*.

## <span id="page-55-2"></span>T-reX.VerifyDatabase

This module contains a function to verify a (T-reX) database within a given project in Brightway2. It performs a verification by calculating LCA scores for random activities within the specified database using selected methods.

## **Module Contents**

## **Functions**

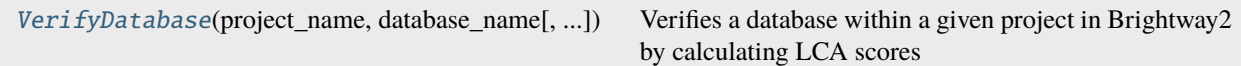

## **Attributes**

[project\\_name](#page-56-0)

<span id="page-55-1"></span>T-reX.VerifyDatabase.VerifyDatabase(*project\_name*, *database\_name*, *check\_material=True*, *check\_waste=True*, *log=True*)

Verifies a database within a given project in Brightway2 by calculating LCA scores for random activities using selected methods.

This function assesses the integrity and validity of a specified database within a Brightway2 project. It performs LCA calculations on random activities using Waste Footprint and Material Demand Footprint methods, and logs the results.

## **Parameters**

- project\_name  $(str)$  The name of the Brightway2 project.
- database\_name  $(str)$  The name of the database to be verified.
- <span id="page-56-2"></span>• check\_material (bool) – If True, checks for Material Demand Footprint methods.
- check\_waste (boo1) If True, checks for Waste Footprint methods.
- $log (bool) If True, logs the results.$

## **Returns**

Exit code (0 for success, 1 for failure).

<span id="page-56-0"></span>T-reX.VerifyDatabase.project\_name = 'T-reX-default'

## <span id="page-56-1"></span>T-reX.main

Main module of the *T-reX* tool.

This script serves as the entry point for the *T-reX* tool. It orchestrates the overall process, including the setup and execution of various subprocesses like database explosion, material and waste searches, and the editing of exchanges.

The script supports both single and multiple project/database modes, as well as the option to use multiprocessing. It also facilitates the use of the premise module to generate future scenario databases.

## **Customisation:**

- Project and database names, and other settings can be edited in *config/user\_settings.py*.
- Waste search query terms can be customised in *config/queries\_waste.py*.
- The list of materials can be modified in *config/queries\_materials.py*.

## **Usage:**

To use the default settings, run the script with *python main.py*. Arguments can be provided to change project/database names or to delete the project before running.

## **Module Contents**

## **Functions**

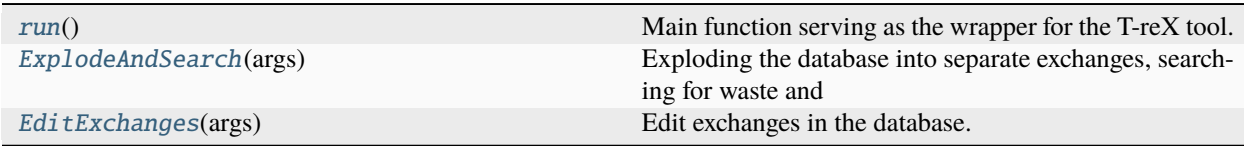

## <span id="page-57-5"></span>**Attributes**

[num\\_cpus](#page-57-3)

[script\\_dir](#page-57-4)

## <span id="page-57-3"></span>T-reX.main.num\_cpus

## <span id="page-57-4"></span>T-reX.main.script\_dir

## <span id="page-57-0"></span>T-reX.main.run()

Main function serving as the wrapper for the T-reX tool.

## **This function coordinates the various components of the tool, including:**

creating future scenario databases, setting up and processing each database for waste and material footprinting, and combining results into a custom database. adding LCIA methods to the project for each of the waste/material flows.

The function supports various modes of operation based on the settings in *config/user\_settings.py*. Specifications for material and waste searches can be customised in *queries\_materials*.

## <span id="page-57-1"></span>T-reX.main.ExplodeAndSearch(*args*)

Exploding the database into separate exchanges, searching for waste and material flows, and processing these results.

## **This includes:**

- ExplodeDatabase.py
- SearchWaste.py
- SearchMaterial.py

## **Parameters**

args – Dictionary containing database and project settings.

## **Returns**

None

## <span id="page-57-2"></span>T-reX.main.EditExchanges(*args*)

Edit exchanges in the database.

This function adds waste and material flows to the activities and verifies the database.

## **Parameters**

args – Dictionary containing database and project settings.

## **Returns**

None

# <span id="page-58-4"></span>**9.1.3 Package Contents**

## **Functions**

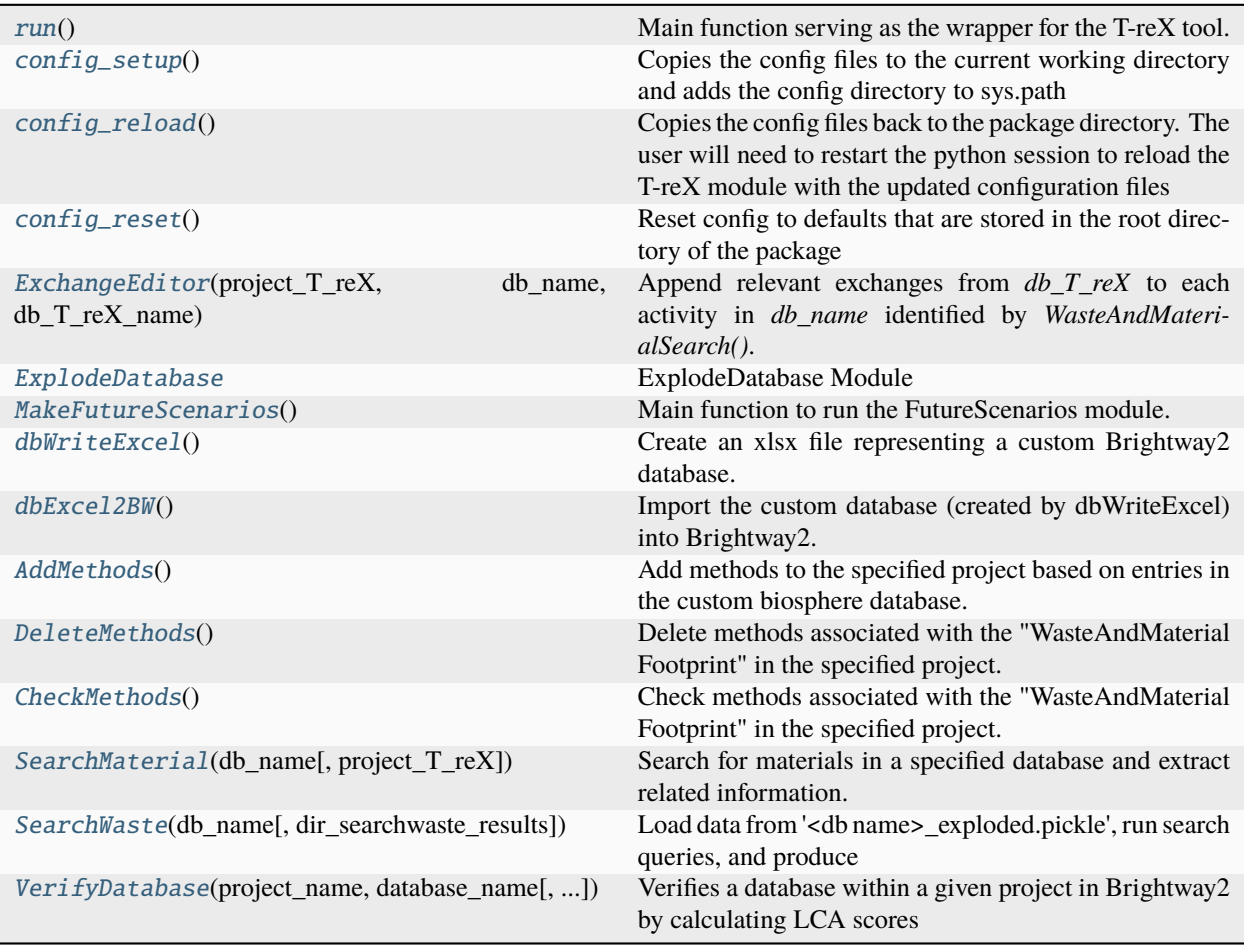

## <span id="page-58-0"></span> $T-reX$ .run $()$

Main function serving as the wrapper for the T-reX tool.

## **This function coordinates the various components of the tool, including:**

creating future scenario databases, setting up and processing each database for waste and material footprinting, and combining results into a custom database. adding LCIA methods to the project for each of the waste/material flows.

The function supports various modes of operation based on the settings in *config/user\_settings.py*. Specifications for material and waste searches can be customised in *queries\_materials*.

## <span id="page-58-1"></span>T-reX.config\_setup()

Copies the config files to the current working directory and adds the config directory to sys.path args: None returns: None

## <span id="page-58-2"></span>T-reX.config\_reload()

Copies the config files back to the package directory. The user will need to restart the python session to reload the T-reX module with the updated configuration files

<span id="page-58-3"></span>args: None returns: None

## <span id="page-59-5"></span>T-reX.config\_reset()

Reset config to defaults that are stored in the root directory of the package

args: None returns: None

## <span id="page-59-0"></span>T-reX.ExchangeEditor(*project\_T\_reX*, *db\_name*, *db\_T\_reX\_name*)

Append relevant exchanges from *db\_T\_reX* to each activity in *db\_name* identified by *WasteAndMaterialSearch()*.

This function modifies the specified project's database by appending exchanges from the *db\_T\_reX* to activities identified by *WasteAndMaterialSearch()*. The appended exchanges mirror the quantity and unit of the original technosphere waste and material exchange.

## **Parameters**

- project\_T\_reX  $(str)$  Name of the Brightway2 project to be modified.
- **db\_name**  $(str)$  Name of the database within the project where activities and exchanges are stored.
- db\_T\_reX\_name  $(str)$  Name of the database containing waste and material exchange details.

## **Returns**

None. Modifies the given Brightway2 project by appending exchanges and logs statistics about the added exchanges.

## **Return type**

None

#### **Raises**

Exception – If any specified process or exchange is not found in the database.

## <span id="page-59-1"></span>T-reX.ExplodeDatabase(*db\_name*)

Explode a Brightway2 database into a single-level list of all exchanges using wurst.

## **Parameters**

 $db_name (str)$  – Name of the Brightway2 database to be exploded.

## **Returns**

None The function saves the output to a file and logs the operation, but does not return any value.

## **Return type**

None

## <span id="page-59-2"></span>T-reX.MakeFutureScenarios()

Main function to run the FutureScenarios module. Only activated if *use\_premise* is set to True in *user\_settings.py*.

Calls the *FutureScenarios* function to create new databases based on the list of scenarios and settings specified in *user\_settings.py*.

## <span id="page-59-3"></span>T-reX.dbWriteExcel()

Create an xlsx file representing a custom Brightway2 database.

This function generates an Excel file which represents a custom database for Brightway2, using predefined directory and database settings.

## **Returns**

Path to the generated xlsx file.

## <span id="page-59-4"></span>T-reX.dbExcel2BW()

Import the custom database (created by dbWriteExcel) into Brightway2.

<span id="page-60-6"></span>This function imports a custom Brightway2 database from an Excel file into the Brightway2 software, making it available for further environmental impact analysis.

#### **Returns**

None

## <span id="page-60-0"></span>T-reX.AddMethods()

Add methods to the specified project based on entries in the custom biosphere database.

#### **Parameters**

- **project\_T\_reX** Name of the project.
- db\_T\_reX\_name Name of the database.

## <span id="page-60-1"></span>T-reX.DeleteMethods()

Delete methods associated with the "WasteAndMaterial Footprint" in the specified project.

#### **Parameters**

project\_T\_reX – Name of the project.

## <span id="page-60-2"></span>T-reX.CheckMethods()

Check methods associated with the "WasteAndMaterial Footprint" in the specified project.

#### **Parameters**

project\_T\_reX – Name of the project.

#### <span id="page-60-3"></span>T-reX.SearchMaterial(*db\_name*, *project\_T\_reX=project\_T\_reX*)

Search for materials in a specified database and extract related information.

This function takes a database name as input, sets the project to the respective database, and looks for activities involving a predefined list of materials. It extracts relevant details of these activities, such as ISIC and CPC classifications, and saves the details to a CSV file. It also extracts related material exchanges and saves them to another CSV file.

#### **Parameters**

- db\_name The name of the database to search in.
- **project\_T\_reX** The Brightway2 project to set as current for the search.

#### **Returns**

None

#### **Raises**

Exception – If there is any error in reading the materials list from the file.

## <span id="page-60-4"></span>T-reX.SearchWaste(*db\_name*, *dir\_searchwaste\_results=dir\_searchwaste\_results*)

Load data from '<db name>\_exploded.pickle', run search queries, and produce result CSVs and log entries.

This function processes waste-related data from a given database and runs predefined queries to identify relevant waste exchanges. The results are saved in CSV files and log entries are created for each search operation.

#### **Parameters**

 $db_name (str)$  – The database name to be used in the search operation.

Note: The queries are defined in *config/queries\_waste.py*.

## <span id="page-60-5"></span>T-reX.VerifyDatabase(*project\_name*, *database\_name*, *check\_material=True*, *check\_waste=True*, *log=True*)

Verifies a database within a given project in Brightway2 by calculating LCA scores for random activities using selected methods.

This function assesses the integrity and validity of a specified database within a Brightway2 project. It performs LCA calculations on random activities using Waste Footprint and Material Demand Footprint methods, and logs the results.

## **Parameters**

- project\_name  $(str)$  The name of the Brightway2 project.
- database\_name  $(str)$  The name of the database to be verified.
- check\_material (bool) If True, checks for Material Demand Footprint methods.
- check\_waste (boo1) If True, checks for Waste Footprint methods.
- $log (bool) If True, logs the results.$

## **Returns**

Exit code (0 for success, 1 for failure).

# **PYTHON MODULE INDEX**

<span id="page-62-0"></span>t

T-reX, [31](#page-34-1) T-reX.config, [31](#page-34-4) T-reX.config.queries\_materials, [31](#page-34-3) T-reX.config.queries\_waste, [32](#page-35-3) T-reX.config.user\_settings, [33](#page-36-2) T-reX.config\_backup, [38](#page-41-11) T-reX.config\_backup.queries\_materials, [38](#page-41-10) T-reX.config\_backup.queries\_waste, [39](#page-42-3) T-reX.config\_backup.user\_settings, [40](#page-43-2) T-reX.CustomConfig, [45](#page-48-13) T-reX.ExchangeEditor, [46](#page-49-3) T-reX.ExplodeDatabase, [47](#page-50-1) T-reX.FutureScenarios, [47](#page-50-2) T-reX.main, [53](#page-56-1) T-reX.MakeCustomDatabase, [48](#page-51-5) T-reX.MethodEditor, [50](#page-53-3) T-reX.SearchMaterial, [51](#page-54-1) T-reX.SearchWaste, [51](#page-54-2) T-reX.VerifyDatabase, [52](#page-55-2)

# **INDEX**

# <span id="page-64-0"></span>A

AddMethods() (*in module T-reX*), [57](#page-60-6) AddMethods() (*in module T-reX.MethodEditor*), [50](#page-53-4)

# B

batch\_size (*in module T-reX.config.user\_settings*), [35](#page-38-19) batch\_size (*in module TreX.config\_backup.user\_settings*), [43](#page-46-20)

# C

check\_existing() (*in module T-reX.FutureScenarios*), [48](#page-51-6) CheckMethods() (*in module T-reX*), [57](#page-60-6) CheckMethods() (*in module T-reX.MethodEditor*), [50](#page-53-4) config\_reload() (*in module T-reX*), [55](#page-58-4) config\_reload() (*in module T-reX.CustomConfig*), [46](#page-49-4) config\_reset() (*in module T-reX*), [55](#page-58-4) config\_reset() (*in module T-reX.CustomConfig*), [46](#page-49-4) config\_setup() (*in module T-reX*), [55](#page-58-4) config\_setup() (*in module T-reX.CustomConfig*), [45](#page-48-14) custom\_bw2\_dir (*in module T-reX.config*), [37](#page-40-6) custom\_bw2\_dir (*in module T-reX.config.user\_settings*), [35](#page-38-19) custom\_bw2\_dir (*in module T-reX.config\_backup*), [44](#page-47-4) custom\_bw2\_dir (*in module TreX.config\_backup.user\_settings*), [42](#page-45-18) cwd (*in module T-reX.config.user\_settings*), [36](#page-39-19) cwd (*in module T-reX.config\_backup.user\_settings*), [43](#page-46-20)

# D

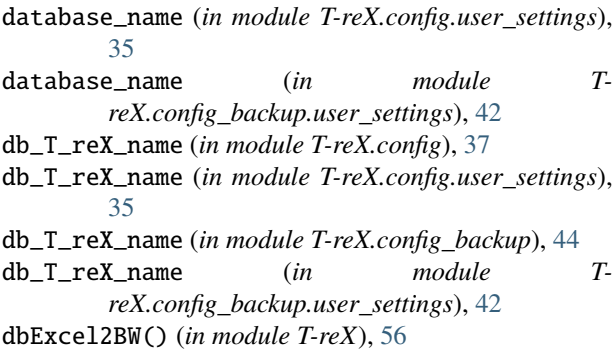

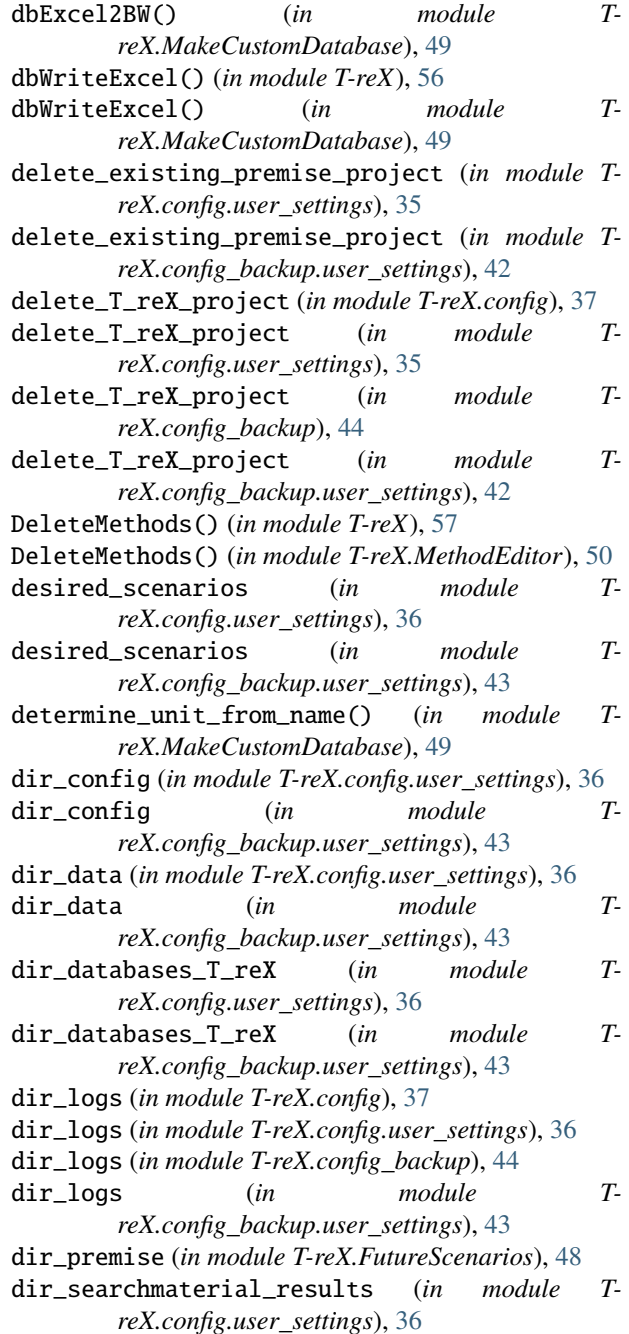

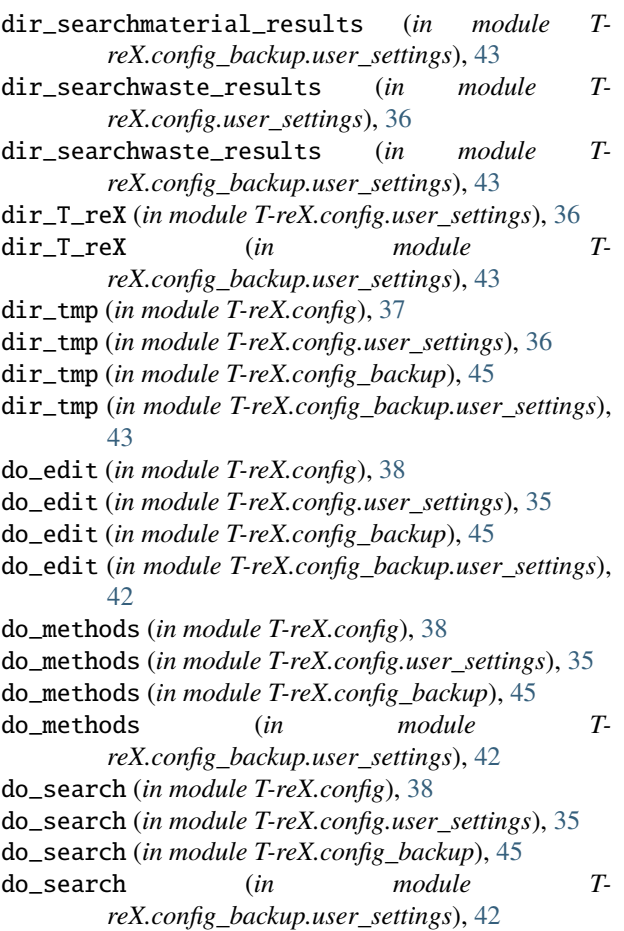

# E

```
EditExchanges() (in module T-reX.main), 54
ExchangeEditor() (in module T-reX), 56
ExchangeEditor() (in module T-reX.ExchangeEditor),
        46
ExplodeAndSearch() (in module T-reX.main), 54
ExplodeDatabase() (in module T-reX), 56
ExplodeDatabase() (in module T-
        reX.ExplodeDatabase), 47
```
# F

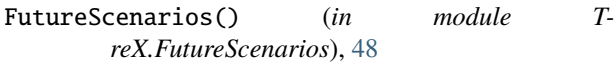

# G

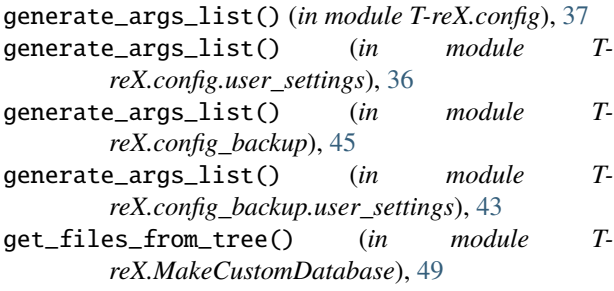

- get\_queries\_materials() (*in module TreX.config.queries\_materials*), [32](#page-35-4)
- get\_queries\_materials() (*in module TreX.config\_backup.queries\_materials*), [39](#page-42-4)

# K

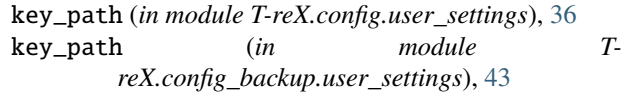

## L

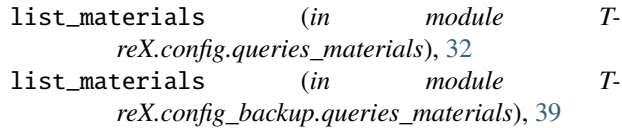

# M

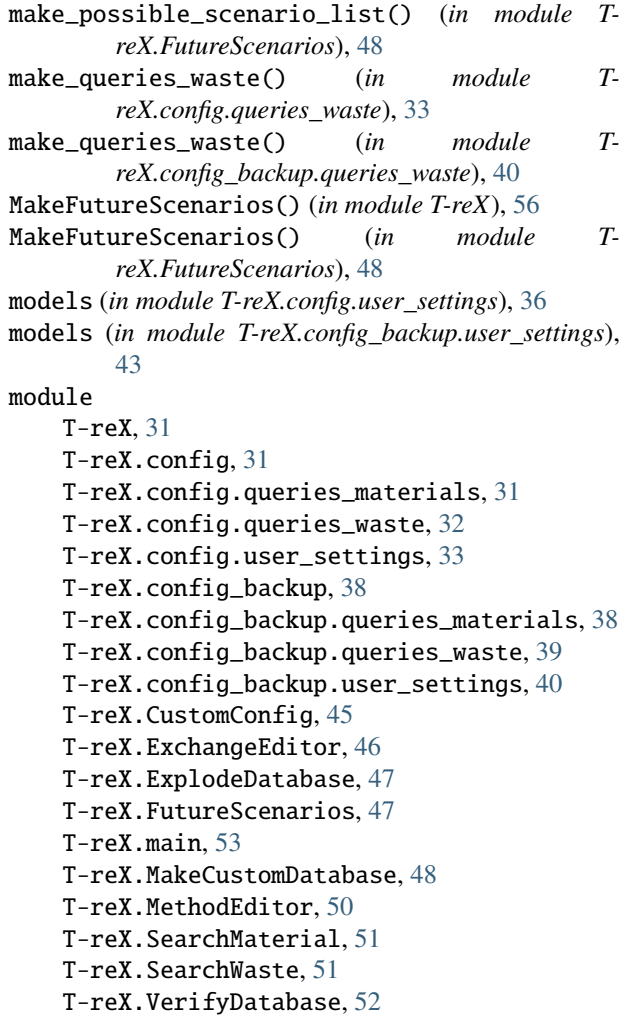

## N

num\_cpus (*in module T-reX.main*), [54](#page-57-5)

# P

premise\_key (*in module T-reX.config.user\_settings*), [36](#page-39-19) premise\_key (*in module TreX.config\_backup.user\_settings*), [43](#page-46-20) premise\_quiet (*in module T-reX.config.user\_settings*), [36](#page-39-19) premise\_quiet (*in module TreX.config\_backup.user\_settings*), [43](#page-46-20) project\_base (*in module T-reX.config*), [38](#page-41-12) project\_base (*in module T-reX.config.user\_settings*), [35](#page-38-19) project\_base (*in module T-reX.config\_backup*), [45](#page-48-14) project\_base (*in module TreX.config\_backup.user\_settings*), [42](#page-45-18) project\_name (*in module T-reX.VerifyDatabase*), [53](#page-56-2) project\_premise (*in module T-reX.config*), [38](#page-41-12) project\_premise (*in module TreX.config.user\_settings*), [35](#page-38-19) project\_premise (*in module T-reX.config\_backup*), [45](#page-48-14) project\_premise (*in module TreX.config\_backup.user\_settings*), [42](#page-45-18) project\_premise\_base (*in module TreX.config.user\_settings*), [35](#page-38-19) project\_premise\_base (*in module TreX.config\_backup.user\_settings*), [42](#page-45-18) project\_T\_reX (*in module T-reX.config*), [38](#page-41-12) project\_T\_reX (*in module T-reX.config.user\_settings*), [35,](#page-38-19) [36](#page-39-19) project\_T\_reX (*in module T-reX.config\_backup*), [45](#page-48-14) project\_T\_reX (*in module TreX.config\_backup.user\_settings*), [42,](#page-45-18) [43](#page-46-20)

# $\Omega$

queries\_materials (*in module T-reX.config*), [38](#page-41-12) queries\_materials (*in module reX.config.queries\_materials*), [32](#page-35-4) queries\_materials (*in module T-reX.config\_backup*), [45](#page-48-14) queries\_materials (*in module reX.config\_backup.queries\_materials*), [39](#page-42-4) queries\_waste (*in module T-reX.config*), [38](#page-41-12) queries\_waste (*in module T-reX.config.queries\_waste*), [33](#page-36-3) queries\_waste (*in module T-reX.config\_backup*), [45](#page-48-14) queries\_waste (*in module TreX.config\_backup.queries\_waste*), [40](#page-43-3)

# R

rcps (*in module T-reX.config.user\_settings*), [36](#page-39-19) rcps (*in module T-reX.config\_backup.user\_settings*), [43](#page-46-20) run() (*in module T-reX*), [55](#page-58-4) run() (*in module T-reX.main*), [54](#page-57-5)

# S

script\_dir (*in module T-reX.main*), [54](#page-57-5) SearchMaterial() (*in module T-reX*), [57](#page-60-6) SearchMaterial() (*in module T-reX.SearchMaterial*), [51](#page-54-3) SearchWaste() (*in module T-reX*), [57](#page-60-6) SearchWaste() (*in module T-reX.SearchWaste*), [52](#page-55-3) single (*in module T-reX.config.user\_settings*), [35](#page-38-19) single (*in module T-reX.config\_backup.user\_settings*), [42](#page-45-18) single\_database (*in module T-reX.config*), [38](#page-41-12) single\_database (*in module TreX.config.user\_settings*), [35](#page-38-19) single\_database (*in module T-reX.config\_backup*), [45](#page-48-14) single\_database (*in module TreX.config\_backup.user\_settings*), [42](#page-45-18) ssps (*in module T-reX.config.user\_settings*), [36](#page-39-19) ssps (*in module T-reX.config\_backup.user\_settings*), [43](#page-46-20)

# T

T-reX module, [31](#page-34-5) T-reX.config module, [31](#page-34-5) T-reX.config.queries\_materials module, [31](#page-34-5) T-reX.config.queries\_waste module, [32](#page-35-4) T-reX.config.user\_settings module, [33](#page-36-3) T-reX.config\_backup module, [38](#page-41-12) T-reX.config\_backup.queries\_materials module, [38](#page-41-12)  $T$ -reX.config\_backup.queries\_waste module, [39](#page-42-4) T-reX.config\_backup.user\_settings module, [40](#page-43-3) T-reX.CustomConfig module, [45](#page-48-14) T-reX.ExchangeEditor module, [46](#page-49-4) T-reX.ExplodeDatabase module, [47](#page-50-3) T-reX.FutureScenarios module, [47](#page-50-3) T-reX.main module, [53](#page-56-2) T-reX.MakeCustomDatabase module, [48](#page-51-6) T-reX.MethodEditor module, [50](#page-53-4) T-reX.SearchMaterial module, [51](#page-54-3)

T-reX.SearchWaste module, [51](#page-54-3) T-reX.VerifyDatabase module, [52](#page-55-3)

# U

use\_mp (*in module T-reX.config.user\_settings*), [35](#page-38-19) use\_mp (*in module T-reX.config\_backup.user\_settings*), [42](#page-45-18) use\_multiprocessing (*in module T-reX.config*), [38](#page-41-12) use\_multiprocessing (*in module TreX.config.user\_settings*), [35](#page-38-19) use\_multiprocessing (*in module TreX.config\_backup*), [45](#page-48-14) use\_multiprocessing (*in module TreX.config\_backup.user\_settings*), [42](#page-45-18) use\_premise (*in module T-reX.config*), [38](#page-41-12) use\_premise (*in module T-reX.config.user\_settings*), [35](#page-38-19) use\_premise (*in module T-reX.config\_backup*), [45](#page-48-14) use\_premise (*in module TreX.config\_backup.user\_settings*), [42](#page-45-18) use\_T\_reX (*in module T-reX.config*), [38](#page-41-12) use\_T\_reX (*in module T-reX.config.user\_settings*), [35](#page-38-19) use\_T\_reX (*in module T-reX.config\_backup*), [45](#page-48-14) use\_T\_reX (*in module TreX.config\_backup.user\_settings*), [42](#page-45-18)

# V

verbose (*in module T-reX.config.user\_settings*), [35](#page-38-19) verbose (*in module T-reX.config\_backup.user\_settings*), [42](#page-45-18) VerifyDatabase() (*in module T-reX*), [57](#page-60-6) VerifyDatabase() (*in module T-reX.VerifyDatabase*), [52](#page-55-3)

# Y

years (*in module T-reX.config.user\_settings*), [36](#page-39-19) years (*in module T-reX.config\_backup.user\_settings*), [43](#page-46-20)